# Synology®

## **Synology NAS RS2821RP+**

**Руководство по установке**

## **Содержание**

### **[Глава 1. Перед началом работы](#page-2-0)**

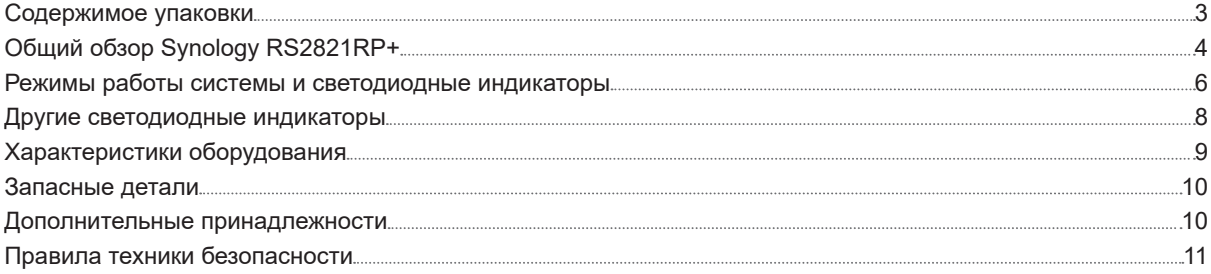

### **[Глава 2. Установка оборудования](#page-11-0)**

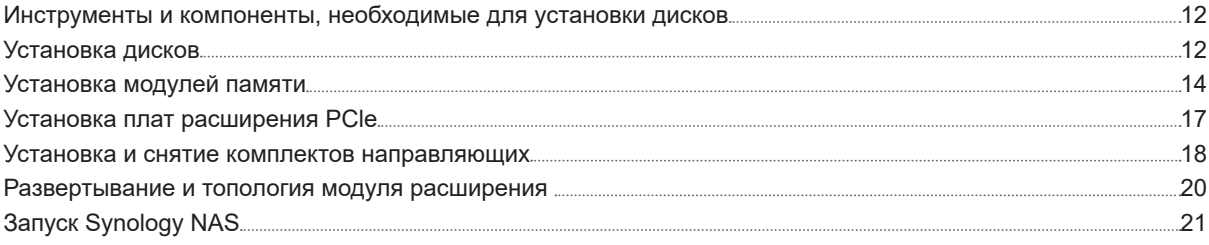

### **[Глава 3. Обслуживание системы](#page-21-0)**

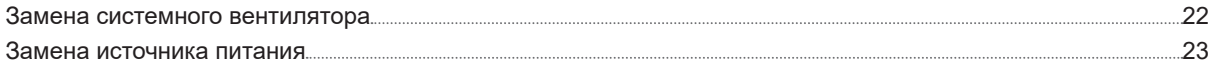

### **[Глава 4. Установка DSM на устройстве Synology NAS](#page-23-0)**

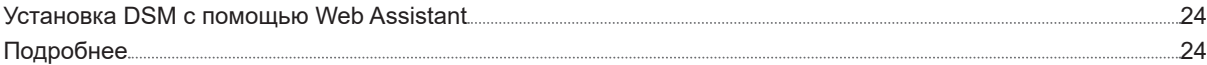

## <span id="page-2-0"></span>**Перед началом работы 1**

Synology NAS RS2821RP+ — это сервер корпоративного уровня, состоящий из системного оборудования и операционной системы DiskStation Manager (DSM). В данном руководстве описаны все аспекты конфигурации RS2821RP+, включая аппаратные компоненты, процедуры настройки и обслуживание системы.

**Примечание.** Все изображения приведены в ознакомительных целях. Фактический вид продукта может отличаться от изображенного.

### **Содержимое упаковки**

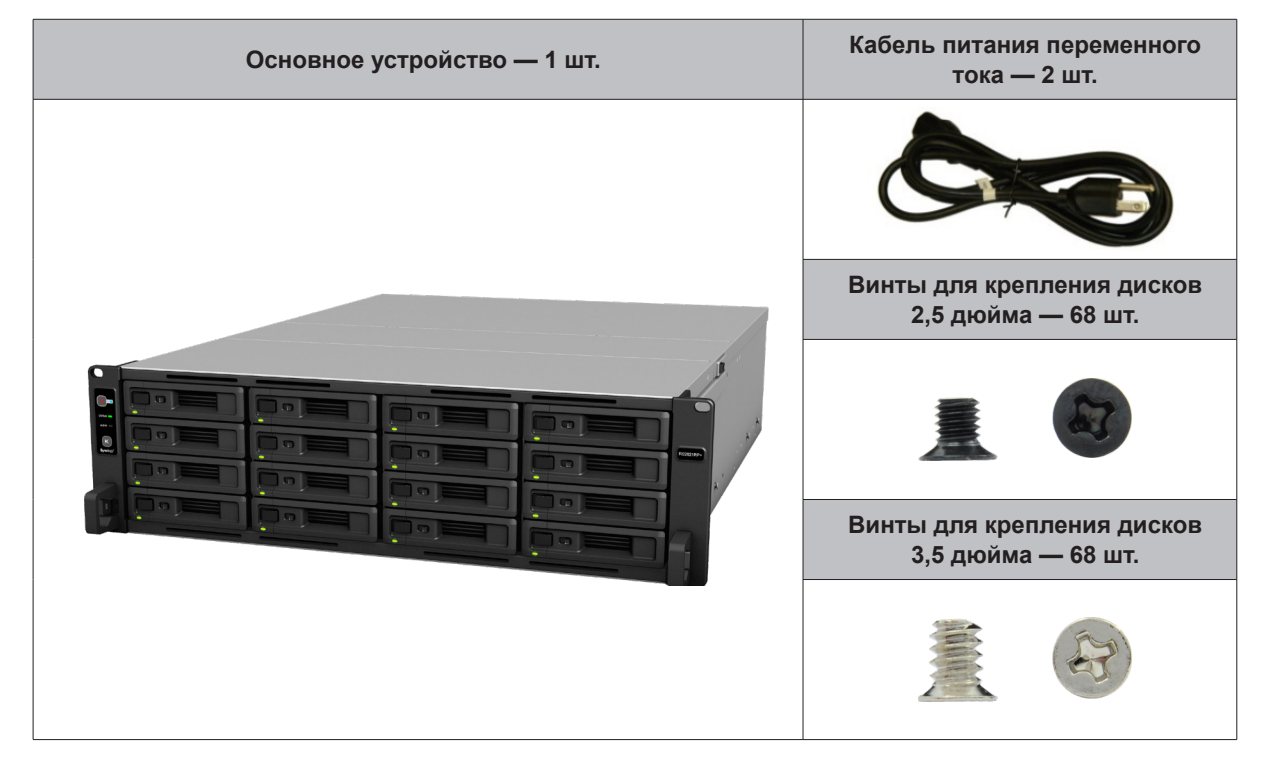

### <span id="page-3-0"></span>**Общий обзор Synology RS2821RP+**

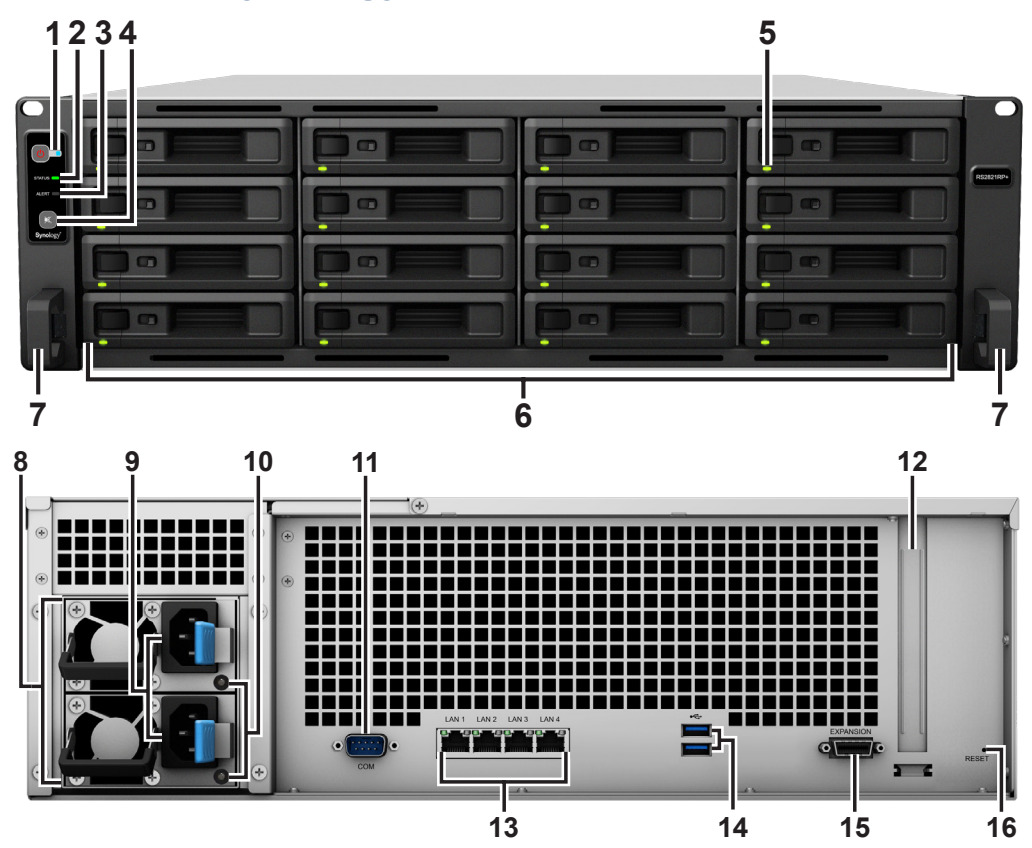

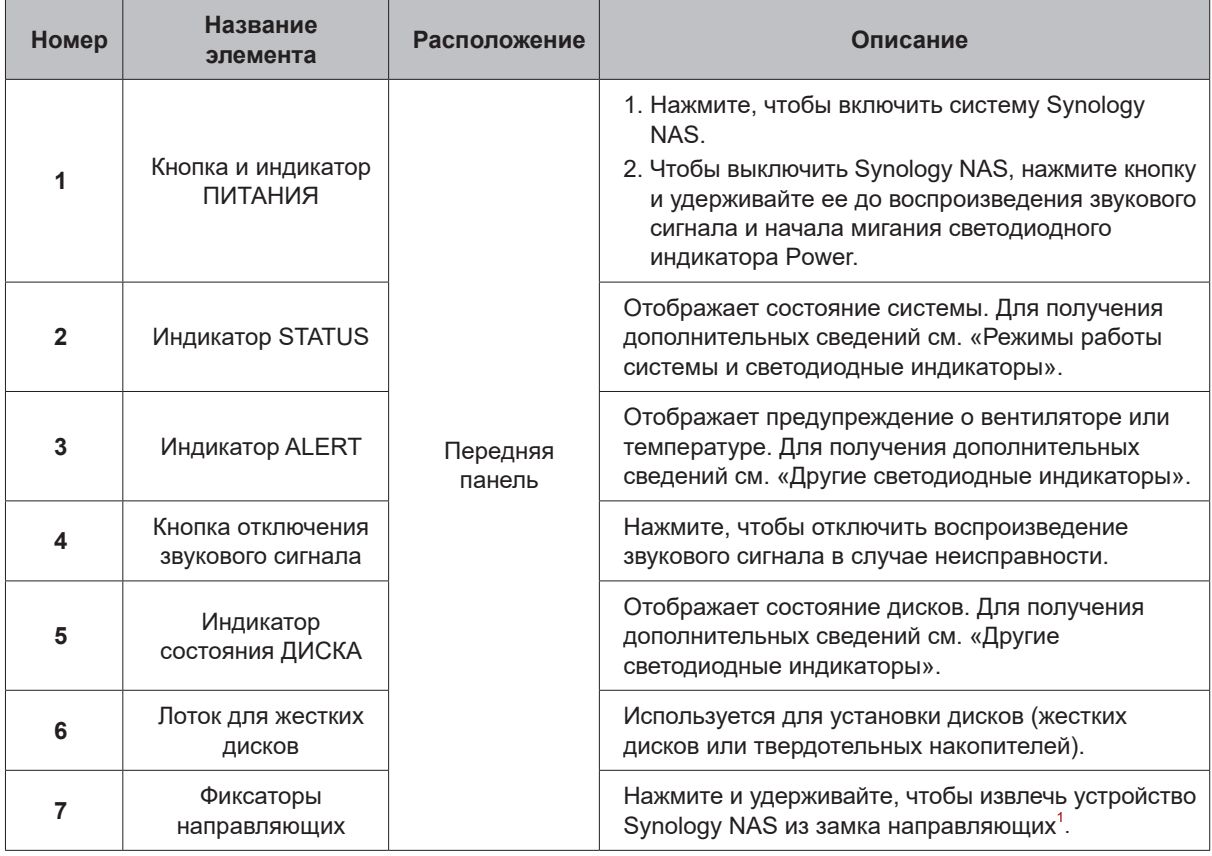

1 Дополнительная информация об установке комплекта направляющих представлена в кратком руководстве по установке, входящем в комплект поставки.

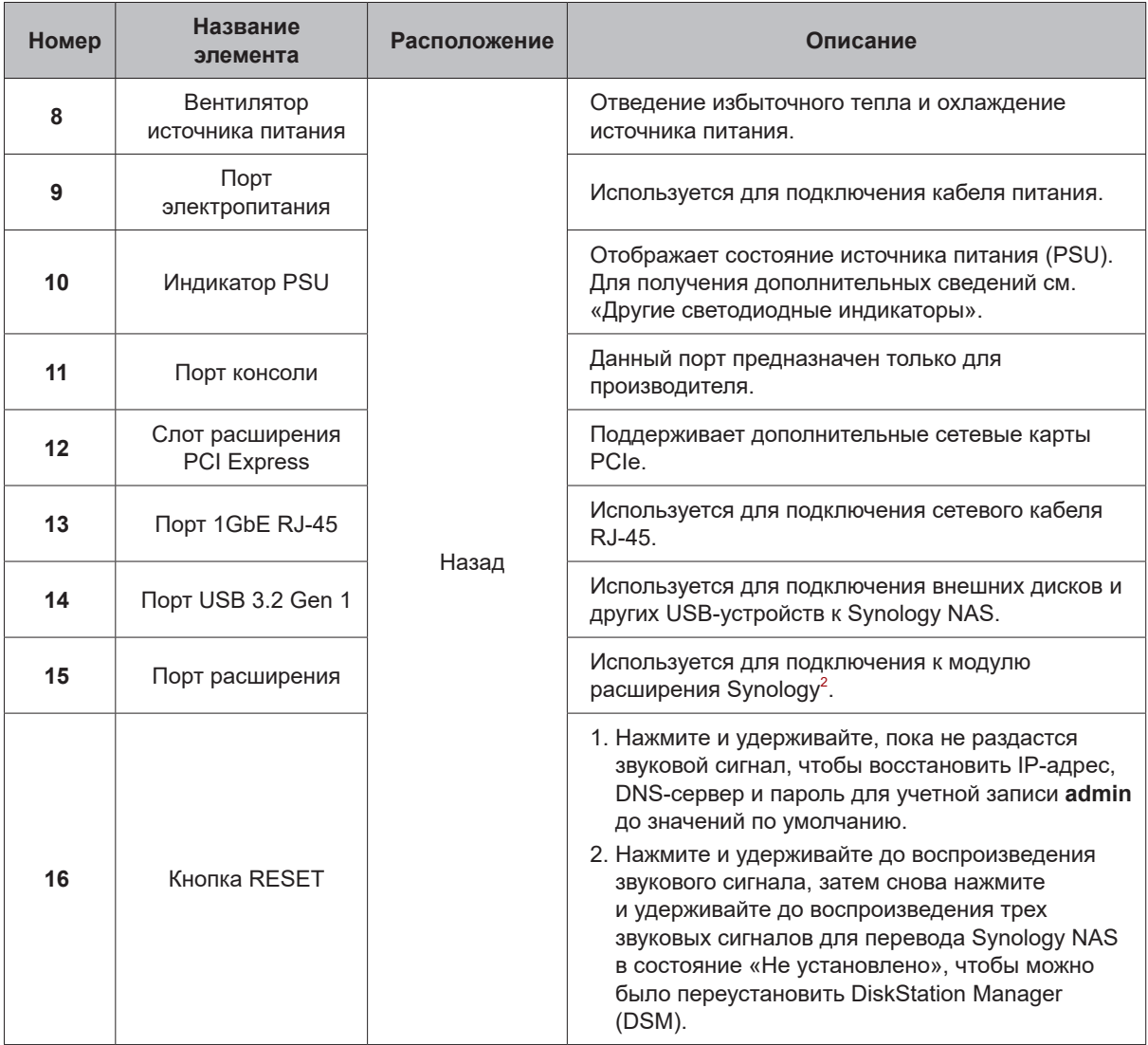

2 Дополнительную информацию о модуле расширения Synology, поддерживаемом Synology NAS, см. на **[официальном веб-сайте](www.synology.com) [Synology](www.synology.com)**.

### <span id="page-5-1"></span><span id="page-5-0"></span>**Режимы работы системы и светодиодные индикаторы**

#### **Режимы работы системы и определения**

Устройство Synology NAS поддерживает 7 режимов работы. Режимы работы системы и их определения приведены ниже.

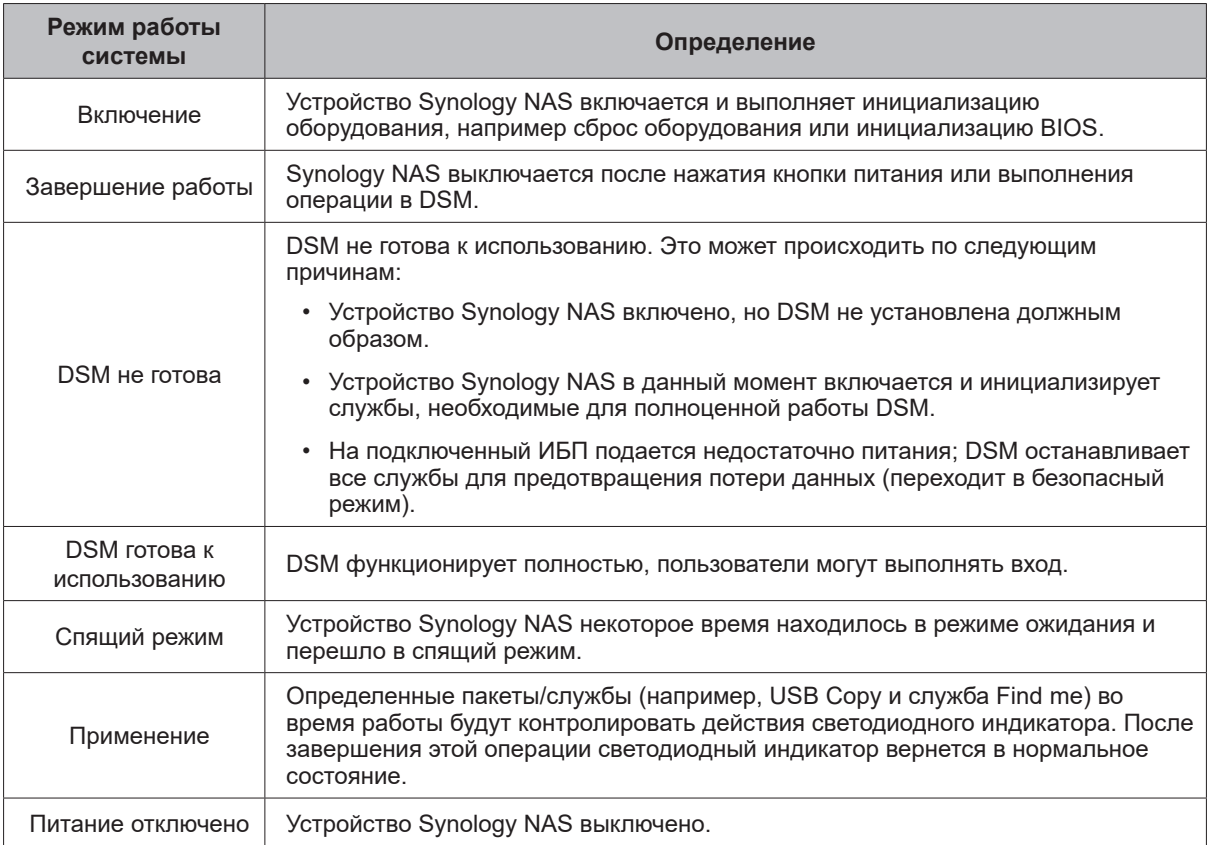

#### **Идентификация режимов работы системы**

Режим работы системы можно определить с помощью светодиодных индикаторов POWER и STATUS. Для получения дополнительной информации см. таблицу ниже.

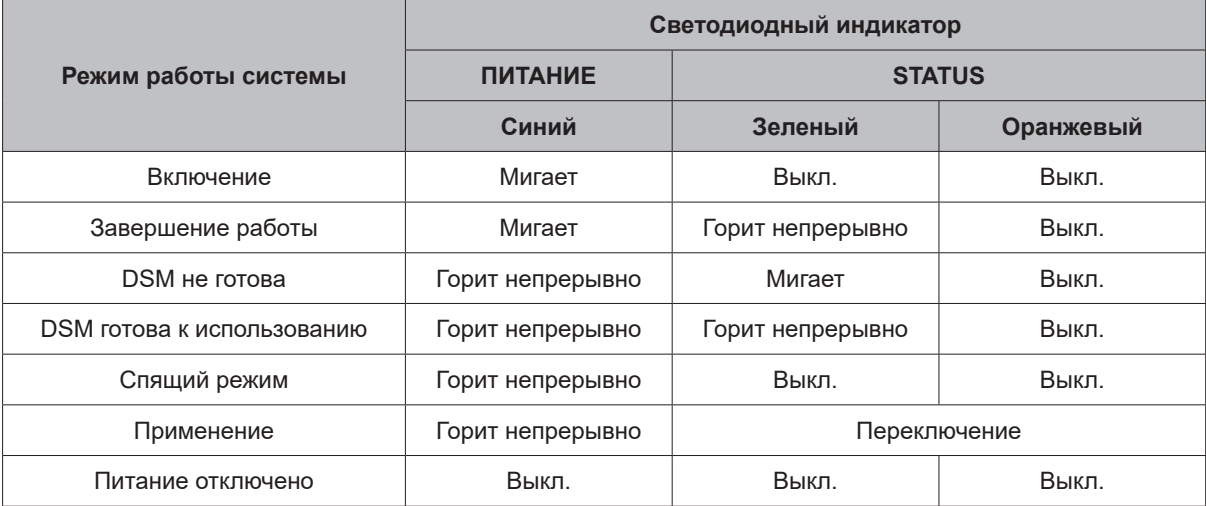

#### **Переход между режимами работы системы**

Для понимания перехода между режимами работы системы см. следующие примеры:

**• Включено, DSM не установлена:** 

Питание отключено > Включение > DSM не готова

- **• Включено, DSM установлена:**  Питание отключено > Включение > DSM не готова > DSM готова к использованию
- **• Переход в спящий режим и выход из спящего режима:**  DSM готова к использованию > Спящий режим > DSM готова к использованию
- **• Выключение устройства Synology NAS:**  DSM готова к использованию > Завершение работы > Питание отключено
- **• Сбой питания при подключенном ИБП:**

DSM готова к использованию > DSM не готова (из-за сбоя питания DSM переходит в безопасный режим) > Выключение > Питание отключено > Включение (питание восстановлено, DSM перезагрузится) > DSM не готова > DSM готова к использованию

### <span id="page-7-1"></span><span id="page-7-0"></span>**Другие светодиодные индикаторы**

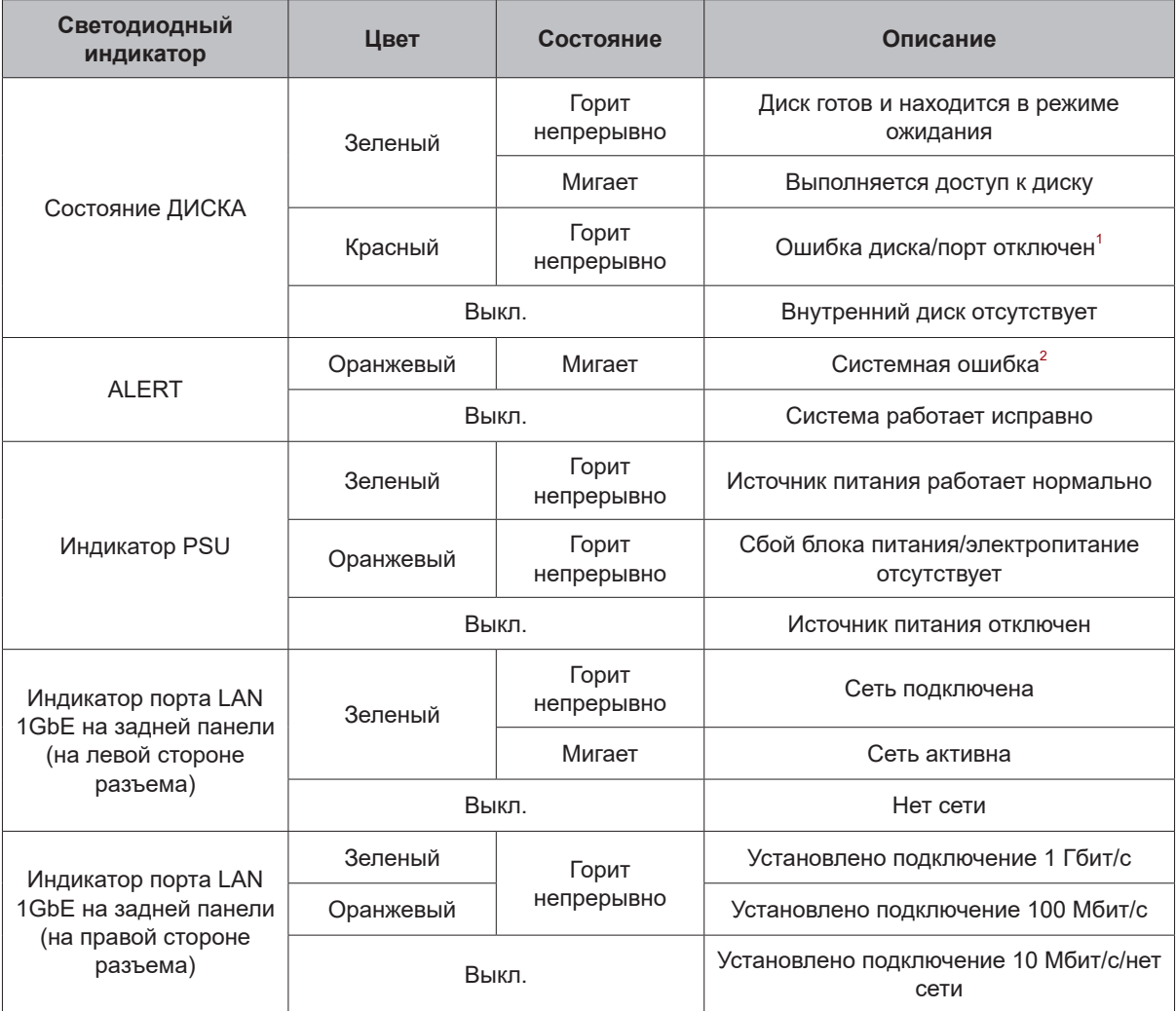

#### **Примечание.**

- **1** Перезапустите Synology NAS или переустановите диски, затем запустите диагностическое средство производителя для жестких дисков или твердотельных накопителей, чтобы проверить состояние дисков. Если вы можете войти в DSM, запустите встроенное тестирование S.M.A.R.T. для сканирования дисков. Если неполадку не удается устранить, обратитесь в службу технической поддержки Synology.
- **2** Если **светодиодный индикатор ALERT** постоянно мигает оранжевым светом, это указывает на наличие системных ошибок, таких как сбой вентилятора, перегрев системы или неисправность тома. Для получения дополнительных сведений войдите в DSM.

### <span id="page-8-0"></span>**Характеристики оборудования**

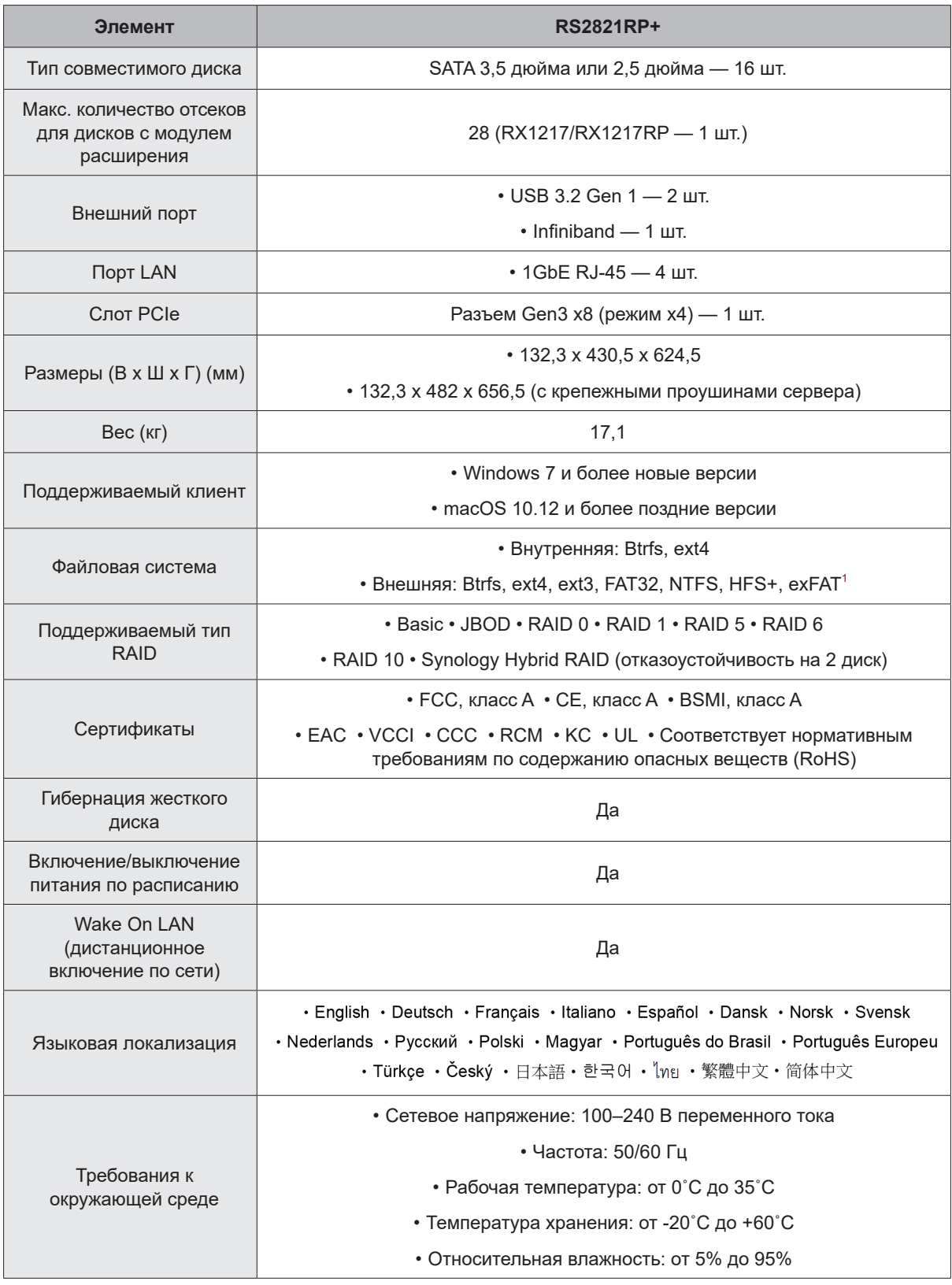

**Примечание.** Характеристики моделей могут быть изменены без предварительного уведомления. Для получения актуальной информации посетите **[официальный веб-сайт Synology](www.synology.com)**.

 $\frac{1}{2}$ Для поддержки exFAT можно приобрести и скачать exFAT Access в Центре пакетов.

### <span id="page-9-0"></span>**Запасные детали**

Если вам требуется замена вентилятора, лотка для дисков или блока питания, посетите раздел **[Запасные](https://www.synology.com/products/spare_parts)  [детали](https://www.synology.com/products/spare_parts)**.

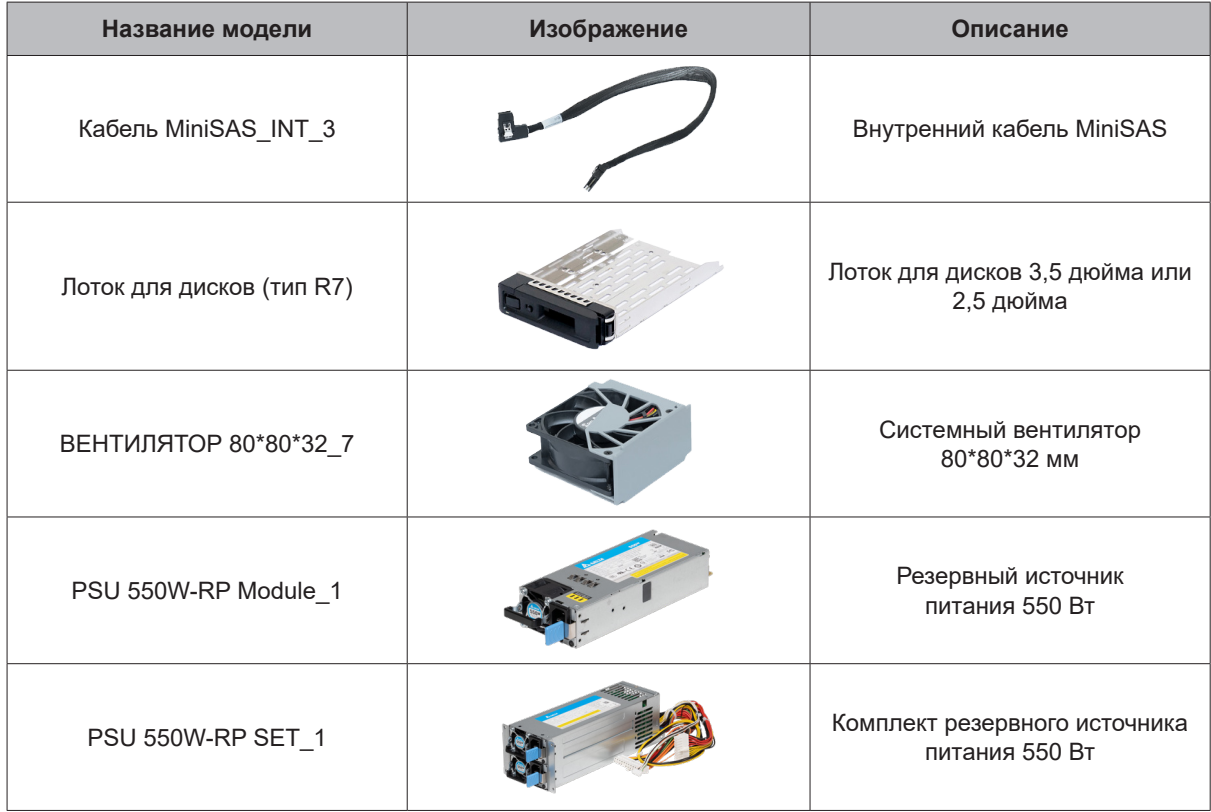

### **Дополнительные принадлежности**

С помощью комплектующих Synology вы можете настроить модуль расширения в соответствии с требованиями различных бизнес-сред, не беспокоясь о совместимости и стабильности. Для получения дополнительной информации см. **[Список совместимых продуктов Synology](https://www.synology.com/compatibility)**.

## <span id="page-10-0"></span>**Правила техники безопасности**

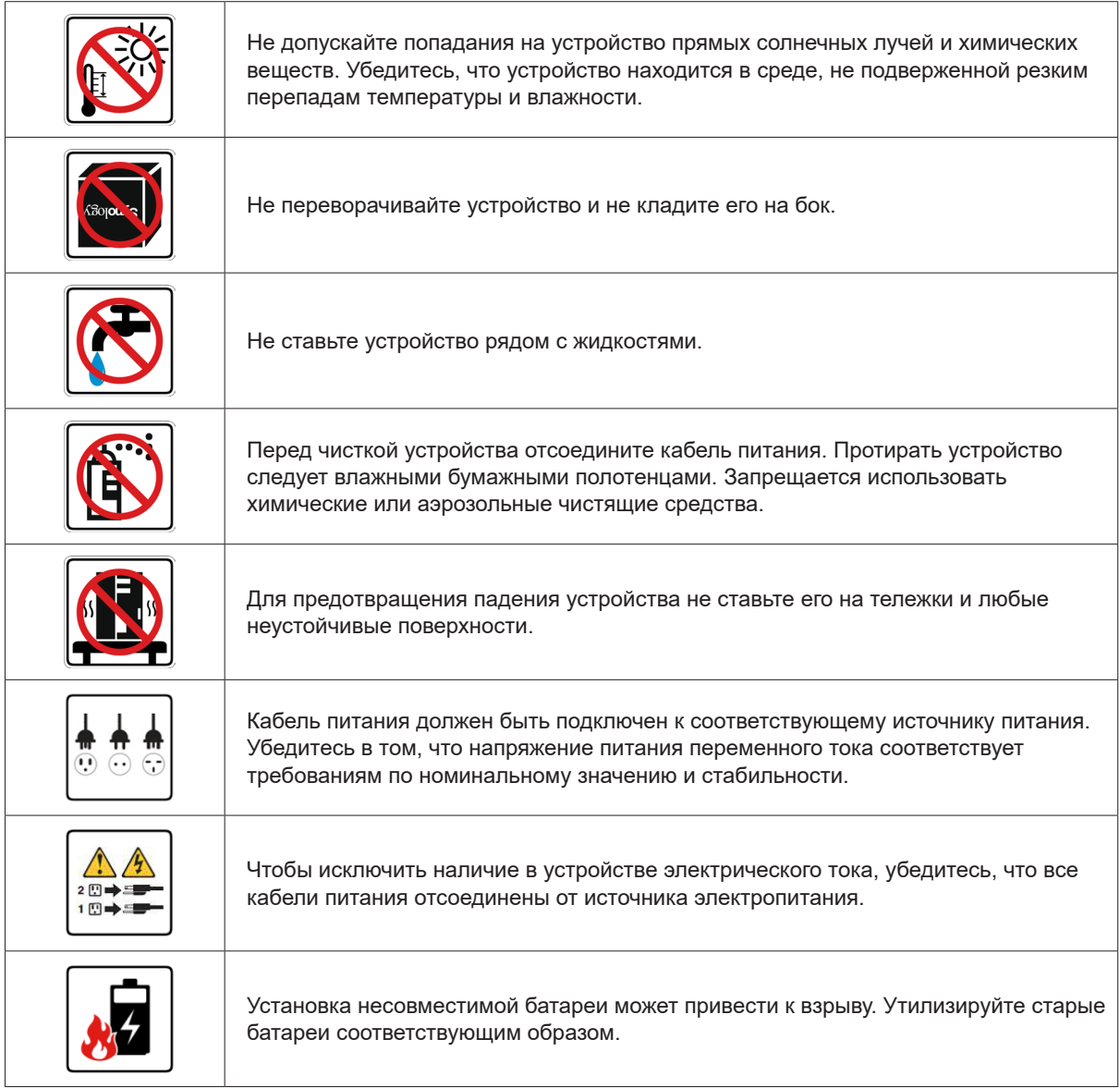

## <span id="page-11-0"></span>**Установка оборудования**

### **Инструменты и компоненты, необходимые для установки дисков**

Перед настройкой Synology NAS подготовьте следующие инструменты и компоненты.

- Отвертка
- Минимум один диск SATA 3,5 или 2,5 дюйма (для просмотра совместимых моделей дисков см. **Список совместимых продуктов Synology**)

**Внимание!** При установке диска с данными система форматирует жесткий диск и стирает все данные. Создайте резервную копию данных перед установкой.

• Комплект направляющих для монтажа (см. раздел **Optional Accessories**, чтобы узнать, какой комплект направляющих подходит для монтажа)

**Внимание!** Рекомендуется установить Synology NAS в шкаф стойки перед установкой дисков, так как из-за большого веса установку выполнять сложнее.

### **Установка дисков**

Для установки дисков выполните указанные ниже действия.

**1** Откройте лоток для диска.

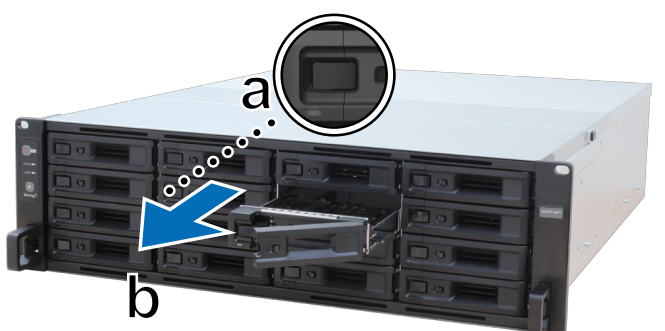

- **a** Нажмите маленькую кнопку в левой части ручки лотка для диска. Ручка лотка для диска выдвинется.
- **b** Выдвиньте лоток для диска за ручку, как показано выше.
- **2** Установите диски.
	- **Для дисков 3,5 дюйма.** Поместите диск в лоток. Переверните лоток и затяните винты в четырех местах, как показано ниже, чтобы зафиксировать диск.

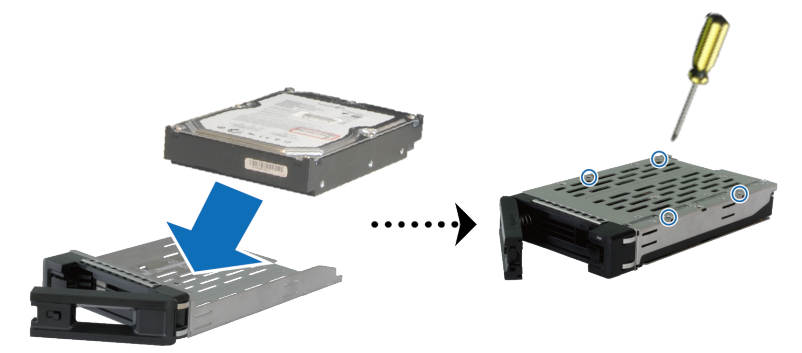

• **Для дисков 2,5 дюйма.** Поместите диск в лоток. Переверните лоток и затяните винты в четырех местах, как показано ниже, чтобы зафиксировать диск.

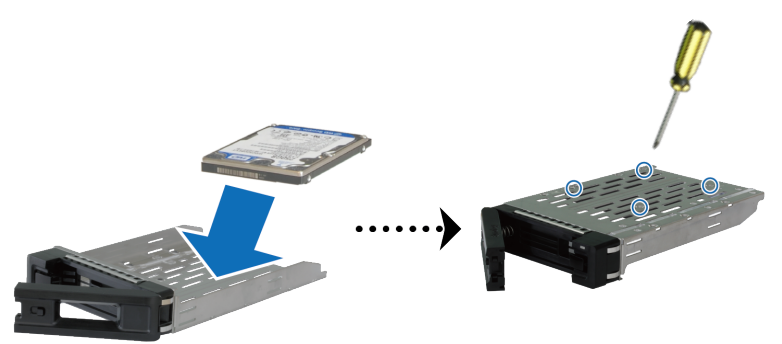

Вставьте лоток с установленным диском в пустой отсек для дисков.

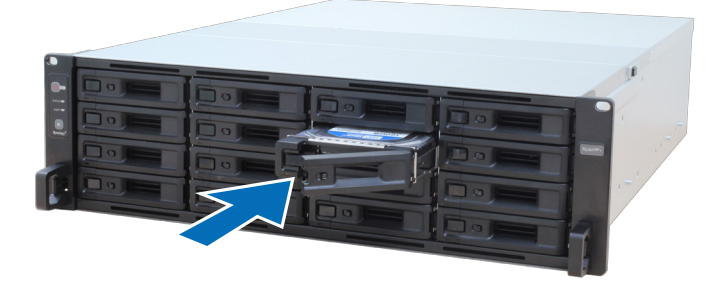

**Примечание.** Убедитесь, что лоток для дисков вставлен полностью. В противном случае диск может работать с ошибками.

- Прижмите ручку вовнутрь, чтобы зафиксировать лоток для диска.
- Поверните переключатель ручки влево, чтобы заблокировать лоток для диска.

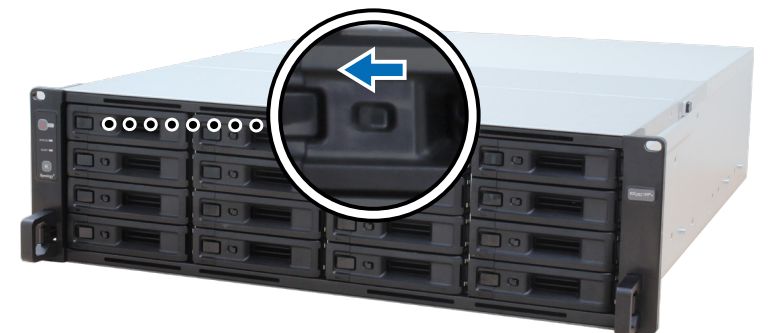

- Повторите описанную выше процедуру для установки всех подготовленных дисков.
- Нумерация дисков показана на рисунке ниже.

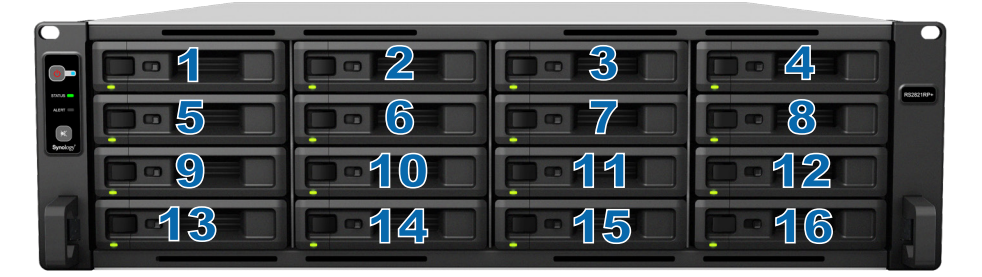

**Примечание.** Если необходимо создать том RAID, то для эффективного использования дискового пространства рекомендуется устанавливать диски одного размера.

### <span id="page-13-0"></span>**Установка модулей памяти**

Дополнительные модули памяти Synology предназначены для расширения памяти устройства Synology NAS. Выполните указанные ниже действия для установки, проверки или удаления модуля памяти на Synology NAS.

В следующей таблице показана конфигурация памяти для оптимальной работы.

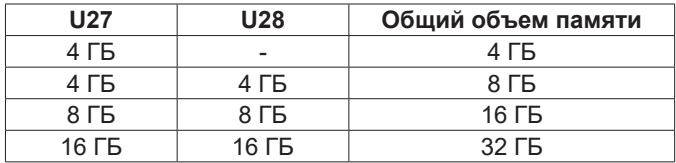

**Примечание.** Гарантия на продукт и техническая поддержка не будут предоставлены компанией Synology, если для расширения памяти используется модуль памяти стороннего производителя (не Synology). Список совместимых модулей памяти Synology см. **[здесь](https://www.synology.com/compatibility?search_by=category&category=rams&p=1)**.

#### <span id="page-13-1"></span>**Установка модуля ОЗУ**

- **1** Выключите RS2821RP+. Отсоедините все кабели, подключенные к RS2821RP+, чтобы избежать повреждений.
- **2** Выкрутите винт на задней панели RS2821RP+. Сдвиньте верхнюю крышку задней части устройства, чтобы открыть ее, а затем поднимите и отложите ее в сторону.

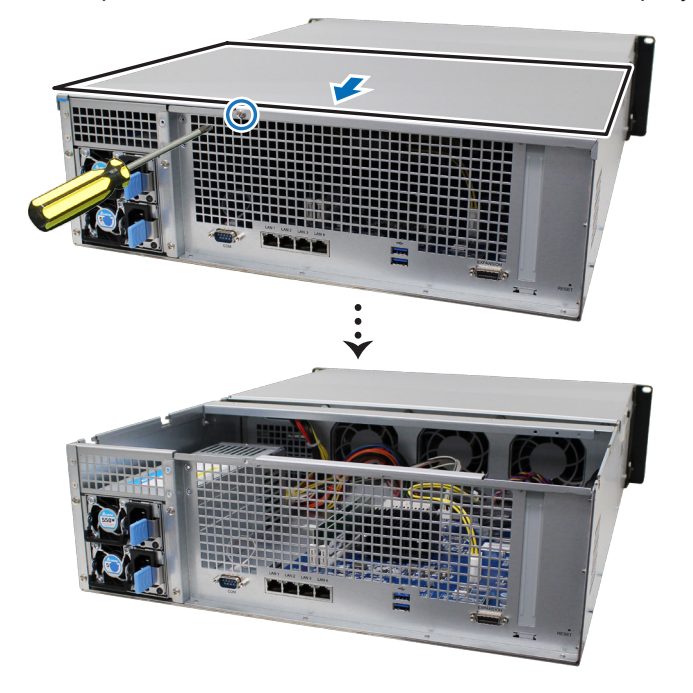

**Примечание.** После снятия верхней крышки задней части устройства чувствительные внутренние компоненты остаются без защиты от внешних воздействий. Не трогайте внутренние компоненты, кроме блока памяти при его извлечении или установке.

**3** Слоты памяти имеют следующую маркировку.

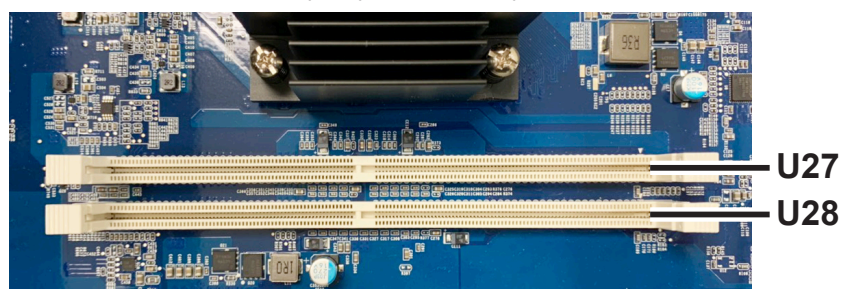

**14** Глава 2. Установка оборудования

- **4** Вставьте в гнездо новый модуль памяти:
	- **a** Нажмите на удерживающие зажимы слота в направлении наружу.
	- **b** Выровняйте позолоченный край модуля памяти относительно соответствующего слота модуля памяти.
	- **c** Равномерно надавите на модуль памяти. Если модуль установлен правильно, удерживающие зажимы защелкнутся в фиксаторах.

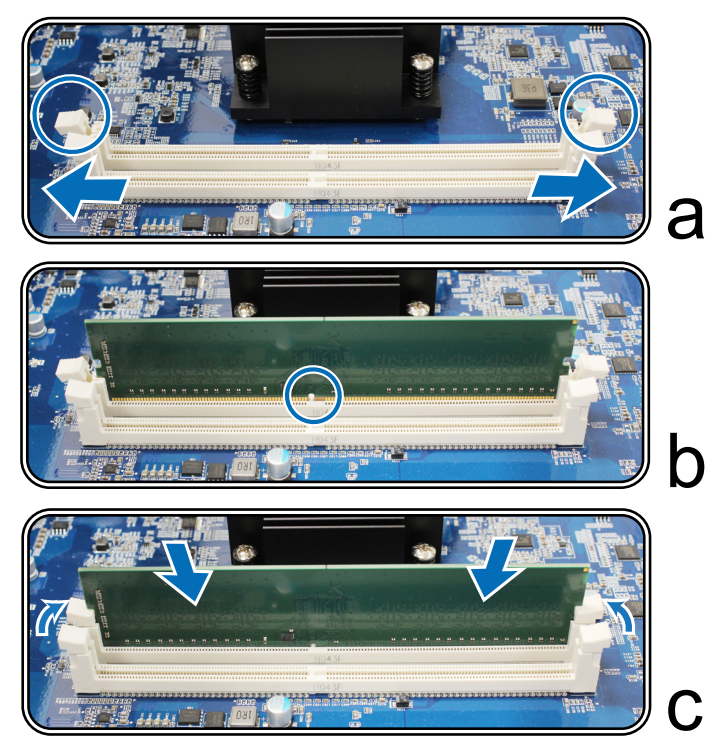

**Примечание.** Держите модуль памяти за края, не касаясь позолоченных контактов.

**5** Установите верхнюю крышку задней части на место и сдвиньте ее, чтобы зафиксировать:

**a** Сопоставьте шестигранники сбоку верхней крышки задней части устройства с разъемами на краю корпуса, установите ее и нажатием верните крышку на место.

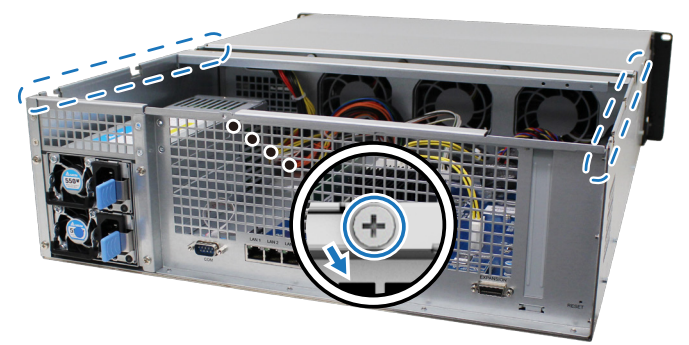

**b** Установите на место и затяните винт, вывинченный в ходе выполнения шага 2.

#### **Проверка распознавания устройством RS2821RP+ нового объема памяти**

- **1** Установите DiskStation Manager (DSM) Для получения дополнительной информации см. **«[Установка](#page-23-1)  [DSM на устройстве Synology NAS](#page-23-1)»**.
- **2** Выполните вход в DSM, используя учетную запись администратора **admin** или пользователя, принадлежащего к группе **administrators**.
- **3** Выберите **Панель управления** > **Информационный центр** и проверьте **общий объем физической памяти**.

Если Synology NAS не распознает память или не запускается, убедитесь, что модуль памяти установлен правильно.

**15** Глава 2. Установка оборудования

#### **Удаление модуля ОЗУ**

- **1** Выполните шаги 1 и 2 раздела «**[Установка модуля ОЗУ](#page-13-1)**», чтобы выключить устройство RS2821RP+, отключите кабели и снимите верхнюю крышку задней части, как описано выше.
- **2** Разрежьте кабельную стяжку перед извлечением модуля памяти (предварительно установленный модуль памяти затянут кабельной стяжкой, чтобы предотвратить ослабление крепления во время доставки).

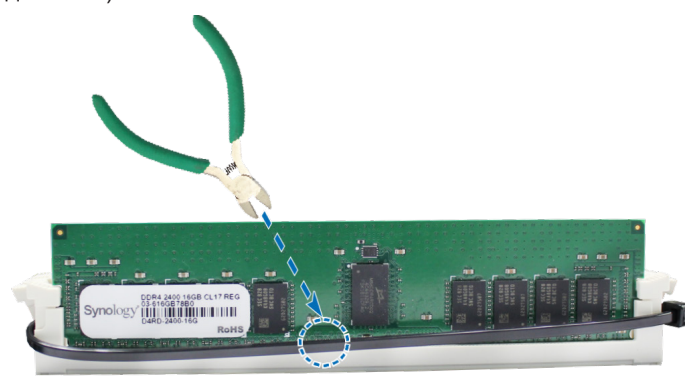

**Примечание.** Не прикасайтесь к компонентам материнской платы при обрезке кабельной стяжки.

**3** Нажмите на удерживающие зажимы слота в направлении наружу. Модуль памяти выдвинется из слота.

**4** Выполните шаг 5 раздела «**[Установка модуля ОЗУ](#page-13-1)**», чтобы установить верхнюю крышку на место.

### <span id="page-16-0"></span>**Установка плат расширения PCle**

RS2821RP+ оснащен одним разъемом PCIe для установки дополнительной платы расширения (сетевой карты).

#### **Установка сетевых карт**

- **1** Выключите RS2821RP+. Отсоедините все кабели, подключенные к RS2821RP+, чтобы избежать повреждений.
- **2** Откройте RS2821RP+, выполнив шаг 2 раздела «**[Установка модуля ОЗУ](#page-13-1)**».
- **3** Установите сетевую карту:
	- **a** Выкрутите винт, который крепит фиксатор слота расширения.
	- **b** Снимите фиксатор слота расширения.

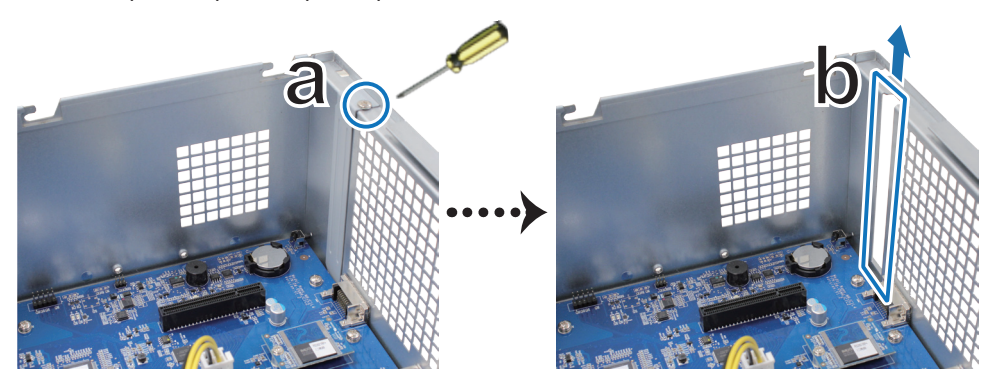

**c** Совместите соединитель карты со слотом расширения и вставьте карту в слот.

**Примечание.** Убедитесь, что соединитель карты вставлен полностью. В противном случае могут возникнуть сбои в работе сетевой карты.

**d** Установите на место и затяните винт, вывинченный в ходе выполнения шага 3-a, чтобы зафиксировать вставленную карту.

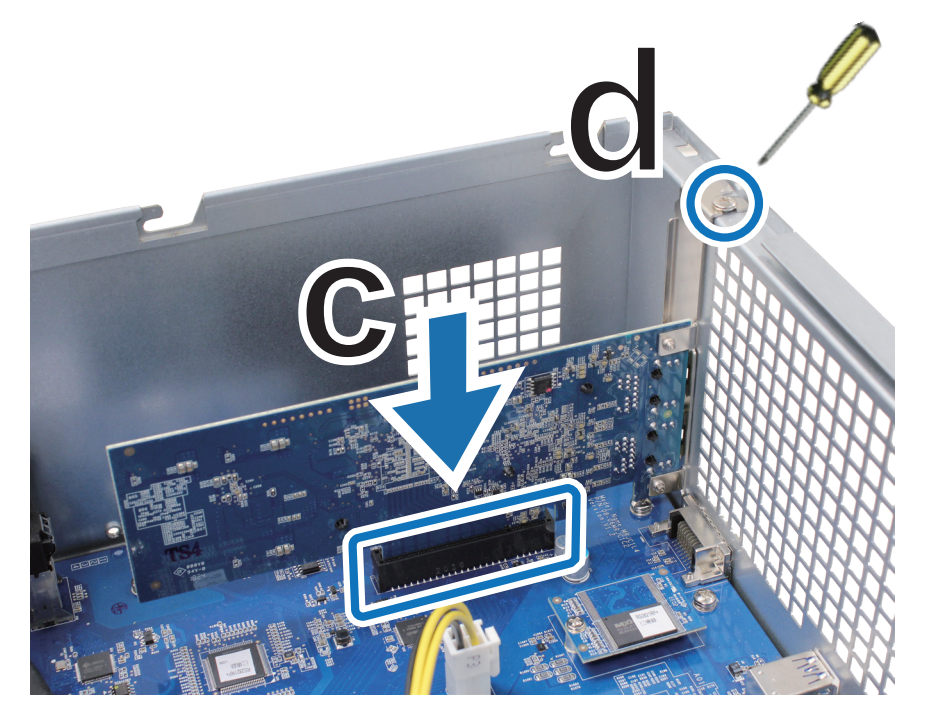

**4** Установите на место верхнюю крышку задней части, выполнив шаг 5 раздела «**[Установка модуля](#page-13-1)  [ОЗУ](#page-13-1)**».

#### <span id="page-17-0"></span>**Установка и снятие комплектов направляющих**

Установка и удаление комплектов направляющих показаны на примере RKS1317. Дополнительная информация об установке комплекта направляющих представлена в руководстве по быстрой установке, входящем в комплект поставки.

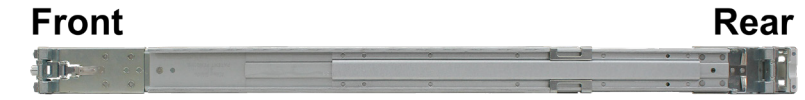

#### **Установка комплекта направляющих**

- **1** Чтобы установить комплект направляющих в стойку, выполните следующие действия.
	- **a** Прикрепите заднюю часть комплекта направляющих к стойке.
	- **b** Выдвиньте переднюю защелку наружу и вставьте кронштейны в отверстия стойки.

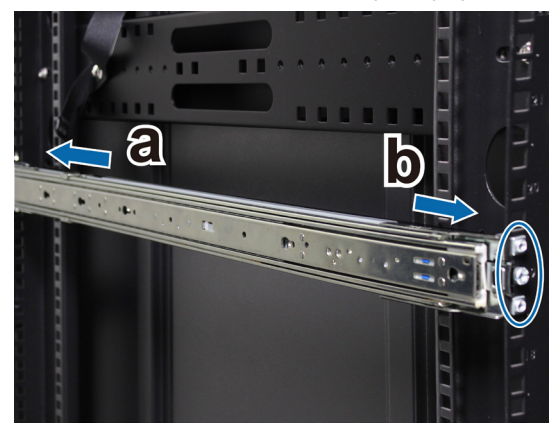

**2** Выдвиньте и извлеките внутреннюю направляющую из узла.

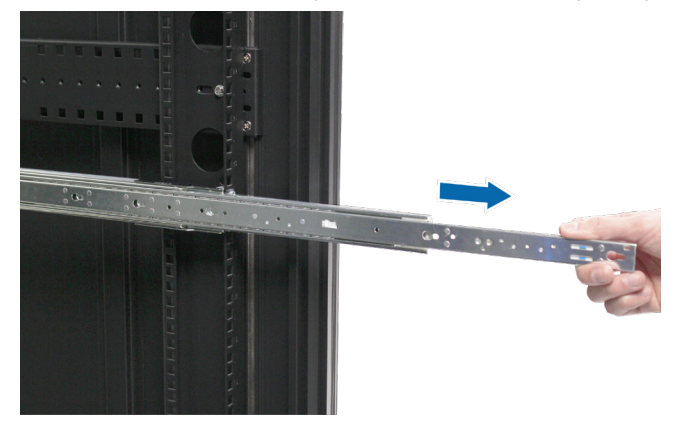

**3** Совместите крепежные отверстия внутренней направляющей с точками крепления на боковой панели шасси. Сдвиньте внутреннюю направляющую от передней панели, чтобы прикрепить ее к шасси.

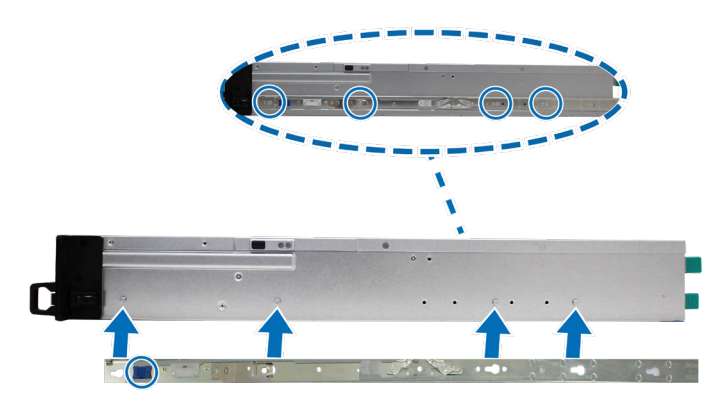

**4** Вместе с помощником аккуратно совместите внутреннюю направляющую с узлом внешней направляющей.

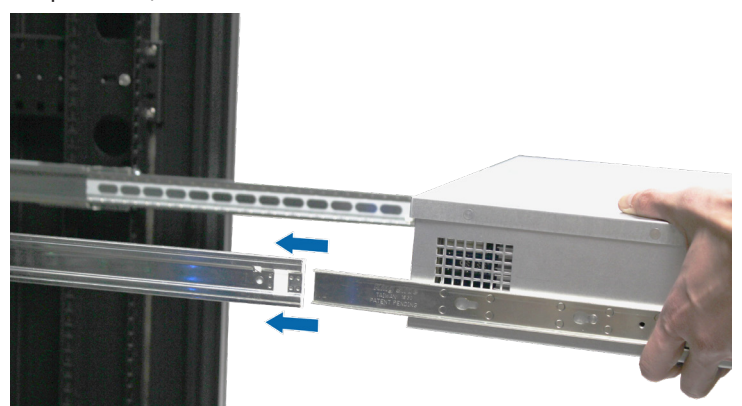

**5** Потяните и удерживайте синюю переднюю защелку внутренней направляющей, чтобы разблокировать внутреннюю направляющую. Сдвиньте шасси к стойке. При необходимости закрепите шасси в стойке с помощью гаек и винтов, входящих в комплект направляющих.

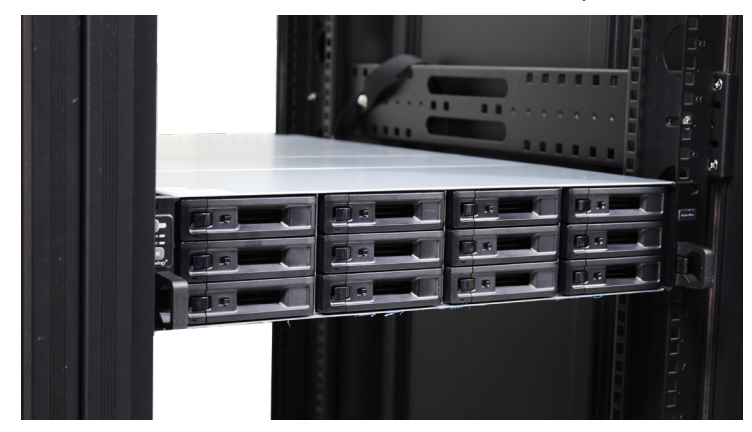

#### **Удаление комплекта направляющих**

**1** Чтобы извлечь шасси из стойки, нажмите на фиксаторы направляющих на находящихся внутри заушинах и извлеките шасси из стойки.

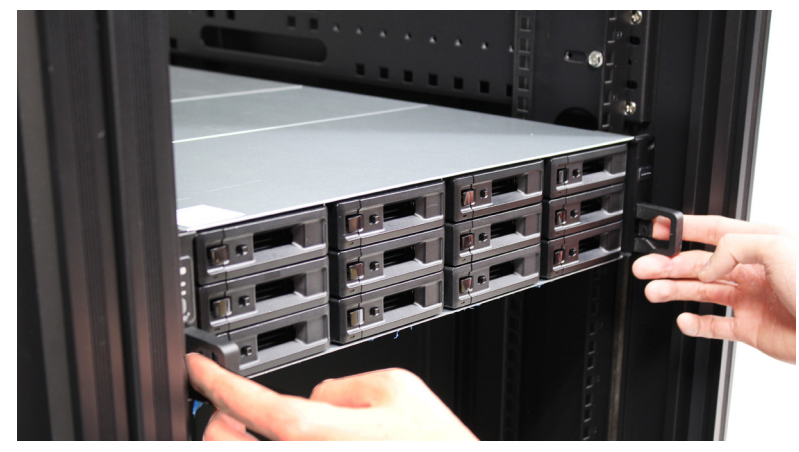

**2** Вдвоем с помощником осторожно извлеките шасси из стойки. Затем сдвиньте внутреннюю направляющую, прикрепленную к шасси, к передней панели шасси, чтобы отсоединить ее.

### <span id="page-19-0"></span>**Развертывание и топология модуля расширения**

RS2821RP+ поддерживает модули расширения RX1217/RX1217RP (12 отсеков), обеспечивая удобное расширение емкости системы хранения при необходимости. В данном разделе описана процедура подключения модулей расширения к Synology NAS.

#### **Подключение RX1217/RX1217RP к RS2821RP+**

**1** Подключение модуля расширения показано на примере RX1217. Подключите один конец кабеля расширения к порту расширения RS2821RP+, а другой — к порту расширения на модуле расширения.

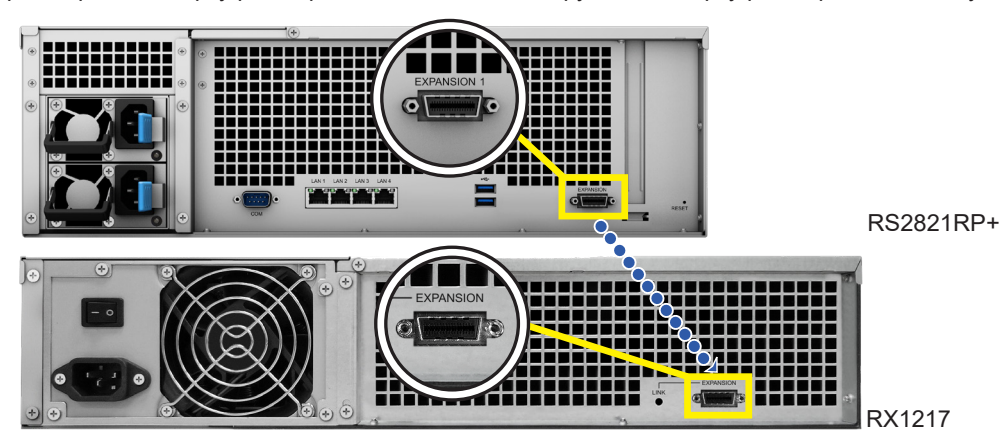

- **2** Подключите кабели питания.
	- **a** RX1217: подключите один конец кабеля питания к порту источника питания на RX1217, а другой конец — к розетке. Нажмите кнопку включения/выключения блока питания, которая расположена на задней панели, чтобы включить питание.

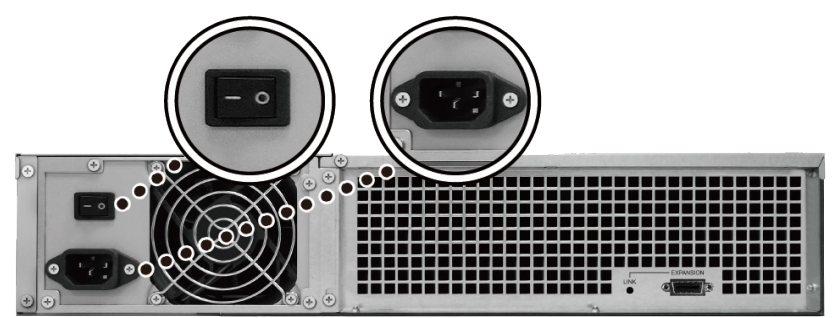

**b** RX1217RP: подключите один конец обоих кабелей питания к порту источника питания на RX1217RP, а другой конец — к розетке.

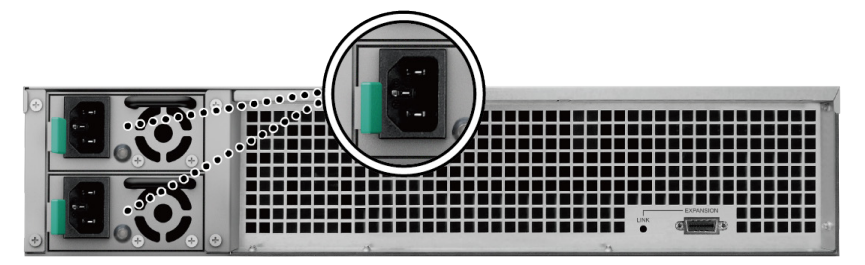

**Примечание.** Устройство RX1217RP поставляется с запасной системой электропитания, которая позволяет подключение двух кабелей питания. Систему можно включить только с помощью одного кабеля питания, но во избежание сбоев питания рекомендуется использовать два кабеля.

#### **Примечание.**

- При включении/выключении устройства Synology NAS модуль расширения автоматически включается/выключается, если он подключен правильно.
- Не следует отсоединять кабель расширения, если хост-устройство включено. Это может привести к потере данных.

### <span id="page-20-0"></span>**Запуск Synology NAS**

- **1** Подключите один конец каждого кабеля питания к портам питания на задней панели RS2821RP+, а другой конец — к розетке.
- **2** Подключите минимум один кабель локальной сети к одному из соответствующих портов, а другой конец — к коммутатору, маршрутизатору или концентратору.

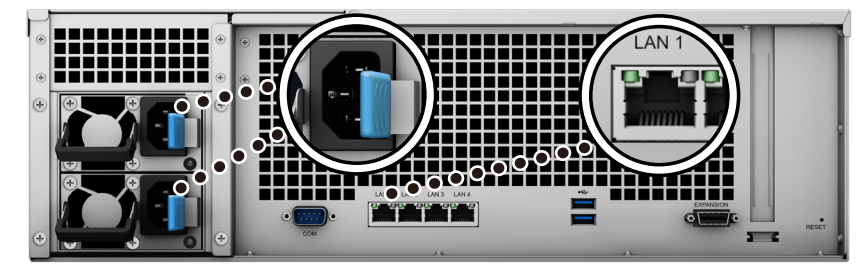

**3** Нажмите кнопку питания для включения RS2821RP+.

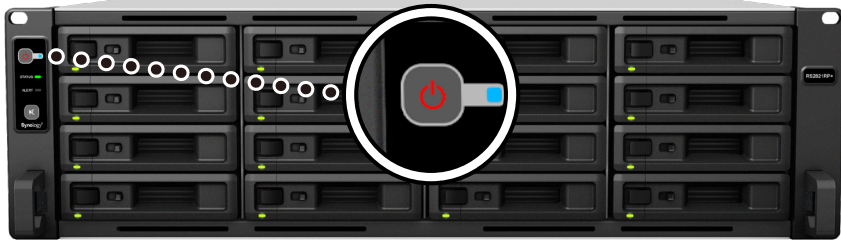

Отлично! Теперь Synology NAS находится в сети и доступен для всех сетевых компьютеров.

Глава

## <span id="page-21-0"></span>**Обслуживание системы**

### **Замена системного вентилятора**

Если системный вентилятор неисправен, следуйте приведенным ниже инструкциям, чтобы открыть RS2821RP+ и заменить неисправный вентилятор.

Нажмите маленькие кнопки, расположенные на боковых сторонах RS2821RP+.

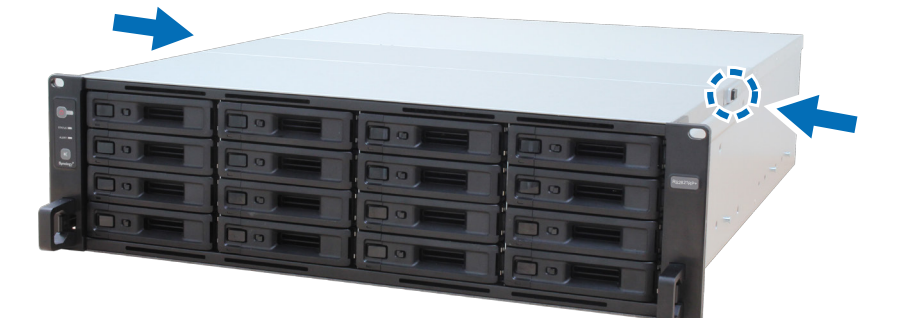

Поднимите крышку вентилятора и снимите ее.

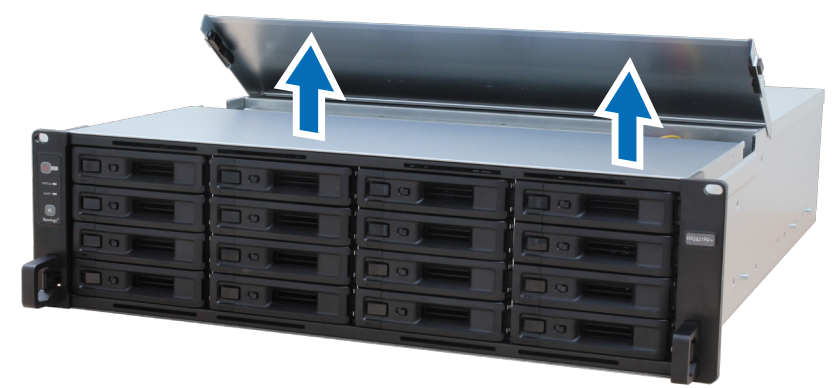

Нумерация вентиляторов показана на рисунке ниже.

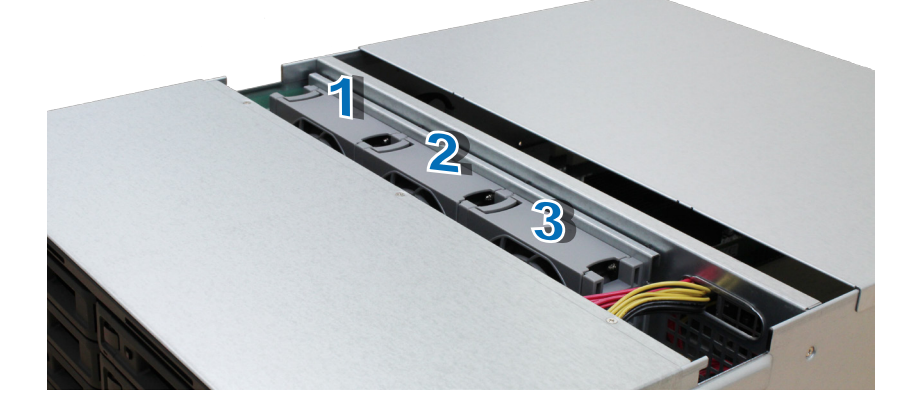

<span id="page-22-0"></span>**4** Отыщите неисправный вентилятор. Чтобы снять вентилятор, поднимите его.

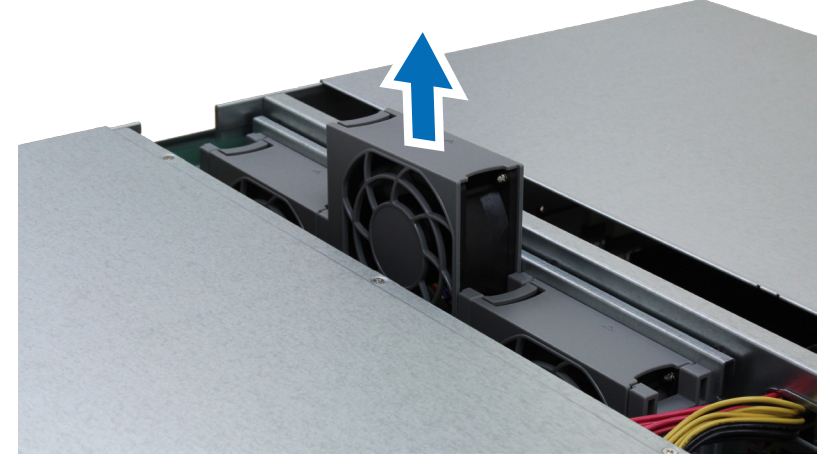

**5** Подготовьте новый вентилятор и установите его в RS2821RP+. Убедитесь, что вентилятор установлен правильно, как показано на рисунке ниже.

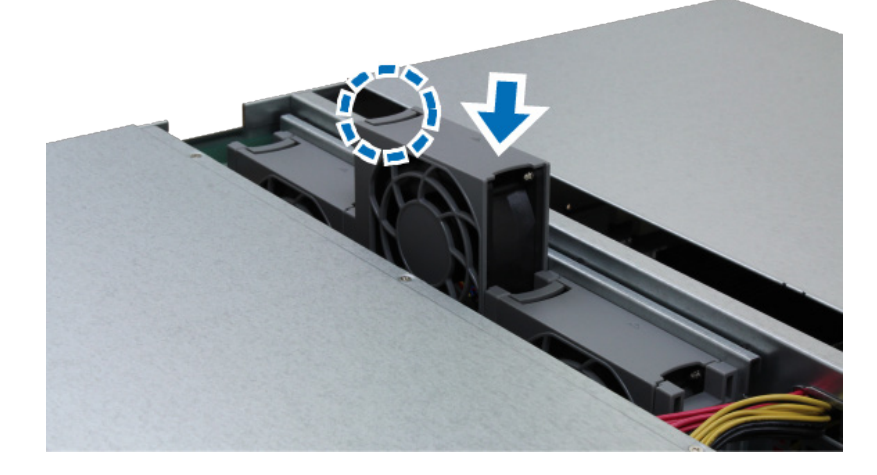

#### **Замена источника питания**

Если источник питания или его вентилятор неисправны, замените источник питания, следуя приведенным ниже инструкциям.

**1** Отсоедините кабель питания от источника питания, который следует заменить.

**Примечание.** Когда раздастся долгий звуковой сигнал, можно нажать кнопку отключения звукового сигнала, чтобы отключить его.

- **2** Нажмите на рычаг источника питания на задней панели по направлению внутрь, как показано на рисунке.
- **3** Выдвиньте источник питания из RS2821RP+.

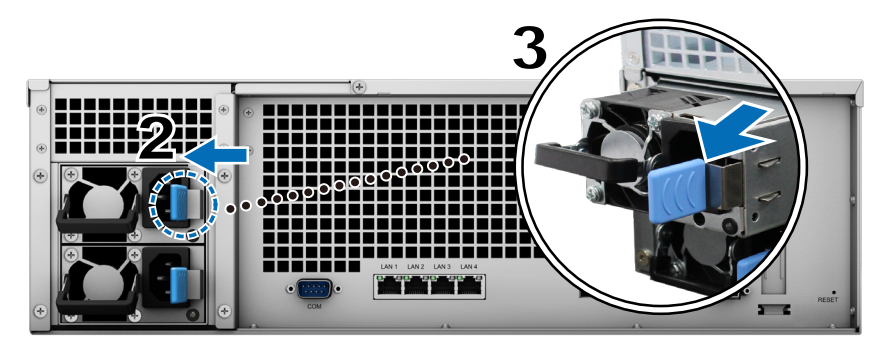

**4** Подготовьте новый источник питания. Вставьте его в пустой разъем и надавите до щелчка.

# <span id="page-23-1"></span><span id="page-23-0"></span>**Установка DSM на устройстве Synology**  Vстановка DSM на устройстве Synology **MAS**

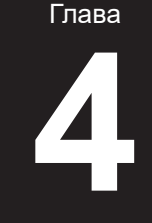

После настройки оборудования установите на устройство RS2821RP+ операционную систему Synology DiskStation Manager (DSM) на базе браузера.

### **Установка DSM с помощью Web Assistant**

RS2821RP+ поставляется с встроенным инструментом **Web Assistant**, который позволяет скачивать последнюю версию DSM из Интернета и устанавливать ее на RS2821RP+. Для использования Web Assistant выполните указанные ниже действия.

- **1** Включите питание RS2821RP+.
- **2** Откройте веб-браузер на компьютере, находящемся в той же сети, что и RS2821RP+.
- **3** В адресной строке браузера введите:
	- **a [find.synology.com](http://find.synology.com)**
	- **b synologynas[:5000](http://synologynas:5000)**
- **4** Web Assistant запустится в браузере. Будет выполнен поиск устройства Synology NAS в локальной сети. Устройство RS2821RP+ должно иметь состояние **Не установлено**.

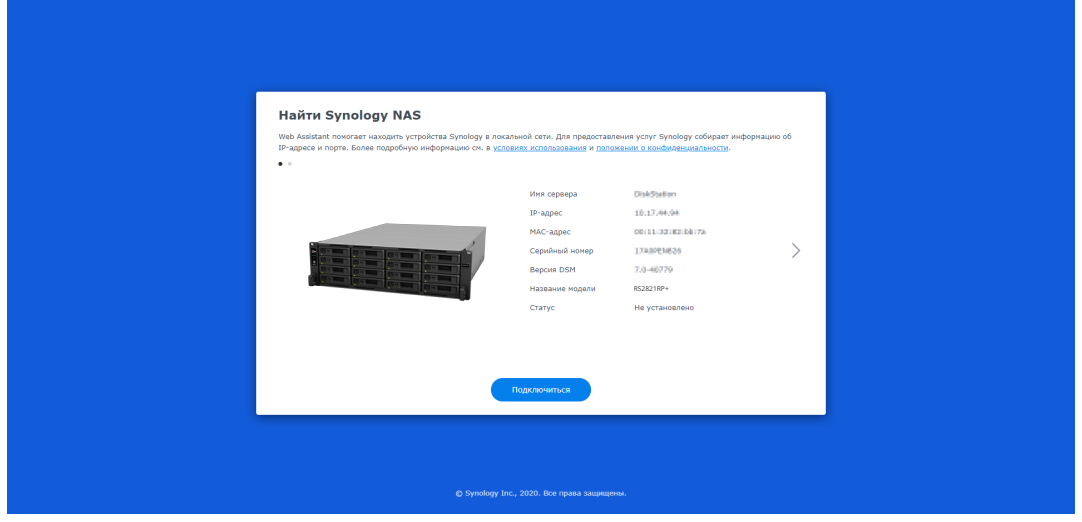

**5** Нажмите кнопку **Подключиться**, чтобы начать процесс установки, и следуйте инструкциям на экране.

#### **Примечание.**

- Synology NAS необходимо подключить к Интернету для установки DSM с помощью Web Assistant.
- Рекомендуемые браузеры Chrome, Firefox.
- Устройство Synology NAS и компьютер должны быть подключены к одной локальной сети.
- **6** Если вы случайно вышли из системы до окончания процесса установки, войдите в DSM с именем пользователя **admin** (имя учетной записи администратора по умолчанию), не заполняя поле пароля.

### **Подробнее**

Устройство RS2821RP+ готово к использованию. Дополнительные сведения и онлайн-ресурсы о RS2821RP+ см. на **[официальном веб-сайте Synology](http://www.synology.com)**, на котором представлены **[пошаговые](https://www.synology.com/knowledgebase/DSM/tutorial)  [руководства и ответы на часто задаваемые вопросы](https://www.synology.com/knowledgebase/DSM/tutorial)**.

#### **SYNOLOGY, INC. ЛИЦЕНЗИОННОЕ СОГЛАШЕНИЕ С КОНЕЧНЫМ ПОЛЬЗОВАТЕЛЕМ**

ВАЖНО! ВНИМАТЕЛЬНО ОЗНАКОМЬТЕСЬ СО СЛЕДУЮЩЕЙ ИНФОРМАЦИЕЙ: НАСТОЯЩЕЕ ЛИЦЕНЗИОННОЕ СОГЛАШЕНИЕ С КОНЕЧНЫМ ПОЛЬЗОВАТЕЛЕМ (ДАЛЕЕ «СОГЛАШЕНИЕ») ЯВЛЯЕТСЯ ЮРИДИЧЕСКИ ОБЯЗЫВАЮЩИМ ДОГОВОРОМ МЕЖДУ ВАМИ (ФИЗИЧЕСКИМ ИЛИ ЮРИДИЧЕСКИМ ЛИЦОМ) И КОМПАНИЕЙ SYNOLOGY, INC. («SYNOLOGY») В ОТНОШЕНИИ ПРОГРАММНОГО ОБЕСПЕЧЕНИЯ SYNOLOGY. УСТАНОВЛЕННОГО НА ПРОДУКТ SYNOLOGY, КОТОРЫЙ БЫЛ ПРИОБРЕТЕН ВАМИ (ДАЛЕЕ «ПРОДУКТ») ИЛИ ЛЕГАЛЬНО ЗАГРУЖЕН С ВЕБ-САЙТА [WWW.SYNOLOGY.COM](http://WWW.SYNOLOGY.COM) ЛИБО ДРУГОГО КАНАЛА, ПРЕДОСТАВЛЕННОГО SYNOLOGY (ДАЛЕЕ «ПРОГРАММНОЕ ОБЕСПЕЧЕНИЕ»).

ВЫ ПРИНИМАЕТЕ УСЛОВИЯ НАСТОЯЩЕГО СОГЛАШЕНИЯ И ОБЯЗУЕТЕСЬ СОБЛЮДАТЬ ИХ ПРИ ИСПОЛЬЗОВАНИИ ПРОДУКТОВ, СОДЕРЖАЩИХ ПРОГРАММНОЕ ОБЕСПЕЧЕНИЕ, ИЛИ УСТАНОВКЕ ПРОГРАММНОГО ОБЕСПЕЧЕНИЯ НА ПРОДУКТЫ ИЛИ УСТРОЙСТВА, ПОДКЛЮЧЕННЫЕ К ПРОДУКТАМ. ЕСЛИ ВЫ НЕ ПРИНИМАЕТЕ УСЛОВИЯ ДАННОГО СОГЛАШЕНИЯ, ВЫ НЕ ВПРАВЕ ИСПОЛЬЗОВАТЬ ПРОДУКТЫ, СОДЕРЖАЩИЕ ПРОГРАММНОЕ ОБЕСПЕЧЕНИЕ, ИЛИ ЗАГРУЖАТЬ ПРОГРАММНОЕ ОБЕСПЕЧЕНИЕ С ВЕБ-САЙТА [WWW.SYNOLOGY.COM](http://WWW.SYNOLOGY.COM) ЛИБО ДРУГОГО КАНАЛА, ПРЕДОСТАВЛЯЕМОГО SYNOLOGY. ВЫ МОЖЕТЕ ВЕРНУТЬ ПРОДУКТ ПРОДАВЦУ, У КОТОРОГО ОН БЫЛ КУПЛЕН, ДЛЯ ВОЗМЕЩЕНИЯ СРЕДСТВ В СООТВЕТСТВИИ С ДЕЙСТВУЮЩЕЙ ПОЛИТИКОЙ ВОЗВРАТА ТОВАРА У ДАННОГО ПРОДАВЦА.

**Раздел 1. Ограниченная лицензия на программное обеспечение.** При условии выполнения положений и требований настоящего соглашения компания Synology предоставляет Вам ограниченную, неэксклюзивную, не подлежащую передаче лицензию на установку, запуск и использование одной копии Программного обеспечения, установленного на Продукте или на устройстве, подключенном к Продукту, исключительно в рамках авторизованного использования продукта.

**Раздел 2. Документация.** Вы можете создавать и использовать разумное число копий документации, прилагаемой к данному Программному обеспечению, при условии, что такие копии будут использованы только в личных целях и не будут переопубликованы или переданы (в печатной или электронной форме) третьим лицам.

**Раздел 3. Резервное копирование.** Вы можете создавать разумное количество копий Программного обеспечения для резервирования и архивирования данных.

**Раздел 4. Обновления.** Использование любого программного обеспечения, предоставляемого компанией Synology или доступного на веб-сайте Synology по адресу [www.synology.com](http://www.synology.com/) («Веб-сайт») или другому каналу, предоставляемому Synology, которое позволяет обновлять или дополнять исходное Программное обеспечение, регулируется настоящим Соглашением, если для подобных обновлений и дополнений не предусмотрены отдельные условия.

**Раздел 5. Ограничения на лицензию.** Лицензия, указанная в Разделе 1, 2 и 3, действует на основании заказа и оплаты Продукта и гарантирует Ваши права в отношении Программного обеспечения. Synology оставляет за собой все права, за исключением предоставленных Вам по настоящему Соглашению. Ни при каких обстоятельствах Вы не имеете право и не можете позволить третьим лицам: (а) использовать Программное обеспечение в иных целях, чем те, для которых предназначен Продукт; (b) лицензировать, распространять, предоставлять в аренду, лизинг, передавать, в том числе соответствующие права собственности, или иным образом распоряжаться Программным обеспечением; (c) выполнять обратную разработку, декомпилировать, дизассемблировать или предпринимать попытки выявления исходного кода или коммерческих секретов Программного обеспечения, за исключением случаев и на условиях, предусмотренных применимым законодательством, несмотря на такое ограничение; (d) адаптировать, изменять, модифицировать, переводить или создавать производные Программного обеспечения; (e) удалять, изменять или скрывать уведомления об авторских правах или других правах собственности на Программное обеспечение или Продукт; (f) обходить или пытаться обойти любые меры, предпринимаемые компанией Synology по контролю за доступом к компонентам и функциям Продукта или Программного обеспечения. Согласно ограничениям, указанным в Разделе 5, Вам не запрещается предоставлять услуги третьим лицам в коммерческих целях с помощью NAS-сервера Synology.

**Раздел 6. Открытое программное обеспечение.** Программное обеспечение может содержать компоненты, принадлежащие Synology согласно Открытому лицензионному соглашению GNU («Компоненты GPL»), с которым можно ознакомиться по адресу<http://www.gnu.org/licenses/gpl.html>. Условия GPL применяются только для компонентов GPL и только в той степени, в которой настоящее Соглашение противоречит требованиям GPL в отношении использования таких компонентов; в этом случае Вы обязуетесь соблюдать положения GPL, регулирующие использование указанных компонентов.

**Раздел 7. Проверка.** Компания Synology имеет право выполнять проверку соблюдения Вами условий настоящего Соглашения. Вы соглашаетесь предоставлять Synology доступ к средствам, оборудованию, книгам, записям и документам, а также сотрудничать с Synology иным образом в целях проведения любой подобной проверки компанией Synology или агентом, авторизованным Synology.

**Раздел 8. Право собственности.** Программное обеспечение является собственностью компании Synology и ее лицензиатов и защищено законами об авторских правах и другой интеллектуальной собственности. Все права, включая имущественные и права собственности, в отношении Программного обеспечения, в том числе авторские и иные права на интеллектуальную собственность, принадлежат компании Synology.

**Раздел 9. Ограниченная гарантия.** Компания Synology предоставляет ограниченную гарантию на то, что Программное обеспечение соответствует письменным техническим спецификациям Synology, при наличии таковых, или требованиям, указанным на Веб-сайте, на срок, установленный местными нормативами. Компания Synology по своему усмотрению предпримет все разумные действия для устранения подобных несоответствий в Программном обеспечении или замены Программного обеспечения Synology, которое не соответствует указанной гарантии, при условии предоставления Synology письменного уведомления о подобном несоответствии в течения срока действия гарантии. Указанная гарантия не распространяется на несоответствия, возникшие в результате: (w) использования, воспроизведения, распространения или раскрытия соответствующей информации в нарушение условий настоящего Соглашения; (x) настройки, изменения или другого вмешательства в Программное обеспечение лицом, не авторизованным компанией Synology; (y) использования Программного обеспечения с любыми продуктами, службами и иными средствами, не предоставленными компанией Synology; (z) нарушения условий настоящего Соглашения.

**Раздел 10. Поддержка.** В течение гарантийного срока, указанного в Разделе 9, компания Synology предоставляет услуги технической поддержки. После истечения гарантийного срока поддержка Программного обеспечения может предоставляться компанией Synology по письменному запросу.

**Раздел 11. Отказ от гарантий.** ЕСЛИ ПРЯМО НЕ УКАЗАНО ИНОЕ, ПРОГРАММНОЕ ОБЕСПЕЧЕНИЕ ПРЕДОСТАВЛЯЕТСЯ НА УЛОВИЯХ «КАК ЕСТЬ» С УЧЕТОМ ВСЕХ НЕДОСТАТКОВ. КОМПАНИЯ SYNOLOGY И ЕЕ ПОСТАВЩИКИ НАСТОЯЩИМ ОТКАЗЫВАЮТСЯ ОТ ЛЮБЫХ ДРУГИХ ГАРАНТИЙ, ПРЯМЫХ ИЛИ ПОДРАЗУМЕВАЕМЫХ, УСТАНОВЛЕННЫХ ЗАКОНОМ ИЛИ ИНЫХ, В ТОМ ЧИСЛЕ ОТ ЛЮБЫХ ПОДРАЗУМЕВАЕМЫХ ГАРАНТИЙ ТОВАРНОГО СОСТОЯНИЯ, ПРИГОДНОСТИ ДЛЯ ОПРЕДЕЛЕННЫХ ЦЕЛЕЙ, ЗАКОННОСТИ ПРАВА СОБСТВЕННОСТИ ИЛИ НЕНАРУШЕНИЯ ПАТЕНТНЫХ ПРАВ В ОТНОШЕНИИ ПРОГРАММНОГО ОБЕСПЕЧЕНИЯ. НЕ ОГРАНИЧИВАЯ ВЫШЕСКАЗАННОЕ, КОМПАНИЯ SYNOLOGY НЕ ГАРАНТИРУЕТ, ЧТО ПРОГРАММНОЕ ОБЕСПЕЧЕНИЕ НЕ БУДЕТ СОДЕРЖАТЬ ОШИБОК, ВИРУСОВ И ДРУГИХ ДЕФЕКТОВ.

**Раздел 12. Отказ от возмещения ущерба.** НИ ПРИ КАКИХ ОБСТОЯТЕЛЬСТВАХ КОМПАНИЯ SYNOLOGY ИЛИ ЕЕ ЛИЦЕНЗИАТЫ НЕ НЕСУТ ОТВЕТСТВЕННОСТЬ ЗА НЕПРЕДВИДЕННЫЕ, НЕПРЯМЫЕ, ФАКТИЧЕСКИЕ, ШТРАФНЫЕ, КОСВЕННЫЕ И ДРУГИЕ УБЫТКИ, ВОЗНИКШИЕ В РЕЗУЛЬТАТЕ ИСПОЛЬЗОВАНИЯ ИЛИ НЕВОЗМОЖНОСТИ ИСПОЛЬЗОВАНИЯ ПРОГРАММНОГО ОБЕСПЕЧЕНИЯ (ВКЛЮЧАЯ, СРЕДИ ПРОЧЕГО, ПОТЕРЮ ДАННЫХ, ИНФОРМАЦИИ, ДОХОДА, ПРИБЫЛИ ИЛИ БИЗНЕСА) В СООТВЕТСТВИИ С НАСТОЯЩИМ СОГЛАШЕНИЕМ ИЛИ ПРОГРАММНЫМ ОБЕСПЕЧЕНИЕМ И СВЯЗАННЫЕ БУДЬ ТО С ИСПОЛНЕНИЕМ ДОГОВОРНЫХ (ВКЛЮЧАЯ НЕБРЕЖНОЕ ОТНОШЕНИЕ), ДЕЛИКТНЫХ, ОБЪЕКТИВНЫХ ИЛИ ИНЫХ ОБЯЗАТЕЛЬСТВ, ДАЖЕ ЕСЛИ КОМПАНИЯ SYNOLOGY БЫЛА ПРЕДУПРЕЖДЕНА О ВОЗМОЖНОСТИ ВОЗНИКНОВЕНИЯ ТАКИХ УБЫТКОВ.

**Раздел 13. Ограничение ответственности.** ОТВЕТСТВЕННОСТЬ КОМПАНИИ SYNOLOGY И ЕЕ ПОСТАВЩИКОВ, ВОЗНИКШАЯ В РЕЗУЛЬТАТЕ ИСПОЛЬЗОВАНИЯ ИЛИ НЕВОЗМОЖНОСТИ ИСПОЛЬЗОВАНИЯ ПРОГРАММНОГО ОБЕСПЕЧЕНИЯ В СООТВЕТСТВИИ С ДАННЫМ СОГЛАШЕНИЕМ ИЛИ ПРОГРАММНЫМ ОБЕСПЕЧЕНИЕМ НЕ МОЖЕТ ПРЕВЫШАТЬ СУММУ, ФАКТИЧЕСКИ УПЛАЧЕННУЮ ЗА ПРОДУКТ, НЕЗАВИСИМО ОТ СУММЫ ПОНЕСЕННЫХ УБЫТКОВ И ПРИЧИНЫ ЕЕ ВОЗНИКНОВЕНИЯ – ИСПОЛНЕНИЕ ДОГОВОРНЫХ (ВКЛЮЧАЯ НЕБРЕЖНОЕ ОТНОШЕНИЕ), ДЕЛИКТНЫХ, ОБЪЕКТИВНЫХ ИЛИ ИНЫХ ОБЯЗАТЕЛЬСТВ. Указанные выше отказ от гарантий, отказ от возмещения ущерба и ограничение ответственности применимы в течение максимального срока, установленного действующим законодательством. В некоторых штатах и юрисдикциях определенные исключения подразумеваемых гарантий или исключения либо ограничения, распространяемые на определенные виды убытков, не допускаются местным законодательством. В случае если настоящее Соглашение регулируется таким законодательством, указанные исключения и ограничения могут быть не применимы в Вашем случае.

**Раздел 14. Ограничения на экспорт.** Вы признаете, что на Программное обеспечение распространяется экспортное законодательство США. Вы обязуетесь соблюдать все нормы международного и национального законодательства, применимого к Программному обеспечению, включая Акты Бюро контроля за экспортом США.

**Раздел 15. Расторжение.** Без ущерба для каких-либо других прав компания Synology может прекратить действие настоящего Соглашения в случае нарушения Вами его условий. При этом Вы обязаны уничтожить все копии Программного обеспечения и всех его компонентов.

**Раздел 16. Передача прав.** По настоящему Соглашению Вы не можете передавать или предоставлять права третьим лицам, за исключением прав на программное обеспечение, предварительно установленное в Продуктах. Любая такая передача или предоставление прав является нарушением данного Соглашения и будет признана недействительной.

**Раздел 17. Применимое законодательство.** Если открыто не запрещено местным законодательством, настоящее Соглашение регулируется и создается в соответствии с законодательством страны, в которой была образована компания Synology Inc., за исключением его коллизионных норм.

**Раздел 18. Урегулирование споров.** Любой спор, разногласие или претензия, связанные с настоящим

Соглашением, подлежат исключительному и окончательному рассмотрению в арбитражном суде при участии трех нейтральных арбитров в соответствии с действующими положениями Законодательства об арбитраже и применимыми процедурными правилами страны, в которой была образована компания Synology Inc. В таких случаях арбитражное разбирательство будет ограничено рассмотрением спором исключительно между Вами и компанией Synology. Арбитражное разбирательство или любая его часть не могут быть объединены с любым другим арбитражным разбирательством или проводиться на основании коллективного иска. Местом проведения арбитражного разбирательства является г. Тайбэй, языком арбитражного разбирательства является английский язык, или, по соглашению обеих сторон, мандаринское наречие китайского языка. Решение арбитражного суда является окончательным и обязательным для сторон и может быть приведено в исполнение в любом суде соответствующей юрисдикции. Вы понимаете, что в отсутствие настоящего положения Вы имели бы право на рассмотрение спора, разногласия или претензии в суде, включая право подачи коллективных исков, и Вы прямо и сознательно отказываетесь от таких прав и соглашаетесь с рассмотрением любых споров в арбитражном суде в соответствии с положениями Раздела 18. Ни один пункт данного Раздела не запрещает и не ограничивает компанию Synology от использования судебного запрета или применения других действий на основании закона или права справедливости за нарушение или попытку нарушения данного Соглашения в соответствии с правами на интеллектуальную собственность Synology.

**Раздел 19. Вознаграждение адвокатов.** Стороне, выигравшей дело в любом арбитражном, посредническом или ином судебном процессе по отстаиванию прав согласно настоящему Соглашению, компенсируются все расходы, в том числе гонорар адвокатов и любой арбитражный взнос, уплаченный такой стороной.

**Раздел 20. Делимость соглашения.** В случае, если любое положение Соглашения определяется как неисполнимое или недействительное, такое положение тем не менее будет выполнено в полном объеме.

**Раздел 21. Целое соглашение.** Настоящее Соглашение представляет собой всю полноту договора между Вами и компанией Synology в отношении Программного обеспечения и заменяет все предварительные и текущие договоренности и соглашения (устные или письменные) в отношении предмета Соглашения. Никакие изменения или отказы от обязательств данного Соглашения не будут действительны, если они не предоставлены в письменном виде с подписью соответствующей стороны.

Данное Соглашение является переводом с версии на английском языке. В случае разногласий между Соглашением на английском языке и его версиями на других языках приоритетной будет являться версия на английском языке.

#### **SYNOLOGY, INC. ОГРАНИЧЕННАЯ ГАРАНТИЯ НА ПРОДУКЦИЮ**

ДАННАЯ ОГРАНИЧЕННАЯ ГАРАНТИЯ ("ГАРАНТИЯ") РАСПРОСТРАНЯЕТСЯ НА ПРОДУКТЫ (КАК УКАЗАНО НИЖЕ) КОМПАНИИ SYNOLOGY, INC. И ЕЕ ДОЧЕРНИХ КОМПАНИЙ, ВКЛЮЧАЯ SYNOLOGY AMERICA CORP (СОВМЕСТНО ИМЕНУЕМЫЕ "SYNOLOGY"). ПРИ ВСКРЫТИИ ПАКЕТА С ПРОДУКТОМ И ИСПОЛЬЗОВАНИИ ПРОДУКТА ВЫ ПРИНИМАЕТЕ И СОГЛАШАЕТЕСЬ С УСЛОВИЯМИ НАСТОЯЩЕЙ ГАРАНТИИ. НЕОБХОДИМО ПОМНИТЬ, ЧТО ДАННАЯ ОГРАНИЧЕННАЯ ГАРАНТИЯ НЕ РАСПРОСТРАНЯЕТСЯ НА ПРОГРАММНОЕ ОБЕСПЕЧЕНИЕ, СОДЕРЖАЩЕЕСЯ В ПРОДУКТАХ, НА КОТОРЫЕ РАСПРОСТРАНЯЕТСЯ ДЕЙСТВИЕ СООТВЕТСТВУЮЩЕГО ЛИЦЕНЗИОННОГО СОГЛАШЕНИЯ С КОНЕЧНЫМ ПОЛЬЗОВАТЕЛЕМ, И ЧТО КОМПАНИЯ SYNOLOGY ОСТАВЛЯЕТ ЗА СОБОЙ ПРАВО В ЛЮБОЙ МОМЕНТ ВНОСИТЬ ИЗМЕНЕНИЯ В ДАННУЮ ГАРАНТИЮ НА ПРОДУКТ БЕЗ ПРЕДВАРИТЕЛЬНОГО УВЕДОМЛЕНИЯ. ЕСЛИ ВЫ НЕ СОГЛАСНЫ С УСЛОВИЯМИ ГАРАНТИИ, НЕ ИСПОЛЬЗУЙТЕ ДАННЫЙ ПРОДУКТ. ВЫ МОЖЕТЕ ВЕРНУТЬ ПРОДУКТ ПРОДАВЦУ, У КОТОРОГО ОН БЫЛ КУПЛЕН, ДЛЯ ВОЗМЕЩЕНИЯ СРЕДСТВ В СООТВЕТСТВИИ С ДЕЙСТВУЮЩЕЙ ПОЛИТИКОЙ ВОЗВРАТА ТОВАРА ДАННОГО ПРОДАВЦА.

ОБРАТИТЕ ВНИМАНИЕ, ЧТО ГАРАНТИЙНОЕ ОБСЛУЖИВАНИЕ SYNOLOGY ОСУЩЕСТВЛЯЕТСЯ НЕ ВО ВСЕХ СТРАНАХ, И ЧТО КОМПАНИЯ SYNOLOGY ИМЕЕТ ПРАВО ОТКАЗАТЬ В ОБСЛУЖИВАНИИ НА УСЛОВИЯХ ДАННОЙ ОГРАНИЧЕННОЙ ГАРАНТИИ, ЕСЛИ ЗАПРОС НА ОБСЛУЖИВАНИЕ ПОДАЕТСЯ НЕ В СТРАНЕ, ГДЕ ПРОДУКТ БЫЛ ИЗНАЧАЛЬНО ПРИОБРЕТЕН. СТРАНА, В КОТОРОЙ ПРОДУКТ БЫЛ ИЗНАЧАЛЬНО ПРИОБРЕТЕН, ОПРЕДЕЛЯЕТСЯ НА ОСНОВАНИИ ВНУТРЕННЕЙ ДОКУМЕНТАЦИИ SYNOLOGY.

#### **Раздел 1. Продукты**

(a) "Продукты" — Новые продукты или Обновленные продукты.

(б) "Новый продукт" — это аппаратное обеспечение и аксессуары с торговой маркой Synology, содержащиеся в оригинальной упаковке и приобретенные Клиентом у авторизованного дистрибьютора или реселлера Synology. Список Новых продуктов представлен на веб-странице [Состояние поддержки продуктов.](https://www.synology.com/products/status)

(в) "Восстановленный продукт" — это любой продукт Synology, который был восстановлен дочерней компанией Synology или авторизованным дистрибьютором/реселлером Synology, за исключением продуктов, проданных "как есть" или "без гарантии".

(г) Другое определение: "Клиент" — это лицо или организация, приобретающая Продукт у компании Synology либо у авторизованного дистрибьютора или реселлера Synology; "Интернет-магазин" — интернет-магазин, которым управляет компания Synology или ее дочерняя компания; "Программное обеспечение" — проприетарное программное обеспечение Synology, которое прилагается к Продукту, приобретаемому Клиентом, скачивается Клиентом с Веб-сайта или предварительно устанавливается на Продукт компанией Synology, и включает в себя микропрограмму, а также соответствующие мультимедиа, изображения, анимацию, видео, аудио, текст и приложения, встроенные в программное обеспечение или Продукт, а также любые обновления такого программного обеспечения.

#### **Раздел 2. Гарантийный срок**

(a) "Гарантийный срок": Гарантийный срок начинается с даты покупки, указанной в предъявляемых Клиентом документах — квитанции или счете, — и заканчивается на следующий день после окончания Гарантийного срока для каждого Нового продукта. Гарантийный срок для каждого Нового продукта можно посмотреть на веб-странице [Состояние поддержки продуктов.](https://www.synology.com/products/status) В случае с Восстановленным продуктом или отремонтированными деталями используется оставшееся время гарантийного срока на продукт, который был заменен, или предоставляется 90 (девяносто) дней с даты замены или починки продукта, в зависимости от того, какой период времени длится дольше; не относится к Продуктам, проданным "как есть" или "без гарантии". Без предъявления такой квитанции или счета Гарантийный срок начинается с даты изготовления, определяемой нашей внутренней документацией. (б) "Расширенный гарантийный срок": Для Клиентов, которые приобрели дополнительную услугу EW201/EW202 для соответствующих Продуктов, перечисленных в Разделе 1 (б), Гарантийный срок, указанный в Разделе 2 (а) для соответствующих Продуктов, зарегистрированных для услуги EW201/EW202, продлевается на два года. Список моделей, на которые распространяется это предложение, можно найти на веб-странице [Расширенная гарантия.](https://www.synology.com/products/Extended_Warranty) (в) "Немедленное прекращение действия гарантийных обязательств": В случае использования дисковой продукции Synology действие гарантийных обязательств немедленно прекращается при возникновении одной из следующих ситуаций: (а) для твердотельного накопителя: значение-индикатор окончания срока службы равняется или превышает предельное значение, указанное в технических характеристиках накопителя, прилагаемых к приобретенному продукту; (б) для всей дисковой продукции: температура равна или превышает предельную рабочую температуру диска, указанную в технических характеристиках, прилагаемых к приобретенному продукту.

#### **Раздел 3. Ограниченная гарантия и ответственность**

**3.1 Ограниченная гарантия.** В соответствии с разделом 3.2 компания Synology гарантирует Клиенту, что каждый Продукт (а) не будет содержать физических дефектов в материалах и работе и (б) при обычных условиях эксплуатации будет работать в соответствии с заявленными компанией Synology характеристиками в течение Гарантийного срока. Такая Ограниченная гарантия не распространяется на содержащееся в Продукте или приобретенное Клиентом Программное обеспечение, в отношении которого действует прилагаемое лицензионное соглашение с конечным пользователем, поставляемое вместе с Продуктом. Компания Synology не предоставляет гарантию на Восстановленные продукты, проданные "как есть" или "без гарантии". (в) Данная Ограниченная

гарантия НЕ подлежит передаче и применяется только к клиентам, приобретающим продукты непосредственно у дочерних компаний Synology, а также авторизованных реселлеров и дистрибьюторов Synology. Гарантийный срок, устанавливаемый в соответствии с Разделом 3, будет аннулирован при продаже или передаче Клиентом Продукта третьим лицам.

**3.2 Исключения.** Вышеизложенные гарантии и гарантийные обязательства не распространяются на Продукт, который (а) был установлен или использован способом, не указанным или не описанным в Продукте, его характеристиках или других связанных с ним документах, или был использован не по назначению, эксплуатировался неправильно или был поврежден; (б) был поврежден в результате несчастного случая, пожара, контакта с жидкостью, землетрясения или в результате иного внешнего фактора или использования в ненадлежащих условиях; (в) был разобран без получения надлежащего разрешения компании Synology; или (г) получил косметические повреждения в результате износа или естественного старения, включая, помимо прочего, царапины, вмятины и сломанные пластиковые детали на портах, за исключением случаев, когда это произошло в результате дефектов материалов или проблем, связанных с качеством изготовления; (д) не может быть идентифицирован по серийному номеру в результате его стирания или удаления с поверхности Продукта; (е) был поврежден или вышел из строя из-за невозможности выполнения Клиентом исправлений, изменений, улучшений или других обновлений, предоставленных клиенту компанией Synology, или из-за внедрения, установки или использования Клиентом исправлений, изменений, улучшений или других обновлений, предоставленных третьими лицами; (ж) был поврежден, вышел из строя или стал несовместим из-за установки или применения компонентов, не предоставленных компанией Synology, за исключением аппаратных средств, программного обеспечения или других дополнительных принадлежностей, для которых был разработан Продукт.

Обратите внимание, что каждая из перечисленных выше ситуаций подвергается проверке, выполняемую компанией Synology для оценки внешнего вида продукта и работы его функций.

**3.3 Гарантийное обслуживание и исключительное возмещение ущерба.** Если Клиент сообщает о несоответствии Продукта гарантиям, указанным в разделе 3.1, в течение Гарантийного срока описанным ниже образом, то после проверки данного несоответствия компания Synology может на свое усмотрение: (а) выполнить коммерчески обоснованные действия по ремонту Продукта, (б) выполнить техническое обслуживание, (в) заменить несоответствующий Продукт или его часть после возврата всего Продукта в соответствии с Разделом 3.4. Вышесказанное устанавливает полную ответственность компании Synology и единственное и исключительное средство правовой защиты Клиента на компенсацию при нарушении гарантии согласно Разделу 3.1 или обнаружении других дефектов или недостатков Продукта. Клиент обязуется прилагать разумные усилия для помощи компании Synology в диагностике и проверке несоответствия Продукта. Обратите внимание, что гарантийная поддержка не распространяется на восстановление данных, хранящихся в Продукте Synology или его резервной копии. Клиент должен создать резервную копию хранящихся данных перед возвратом Продукта в компанию Synology. Компания Synology может стереть все данные, хранящиеся в Продукте, в процессе гарантийного обслуживания и не несет ответственности за сопутствующую потерю данных.

**3.4 Возврат.** Возврат любого Продукта Клиентом в соответствии с положениями Раздела 3.3 должен осуществляться в рамках актуальной процедуры возврата Synology и требует наличия квитанции или счетафактуры. Дополнительную информацию о процедуре возврата см. на веб-странице [Как подать заявку на](https://www.synology.com/en-global/knowledgebase/DSM/tutorial/Service_Application/How_to_make_warranty_claim_for_Synology_NAS) [гарантийное обслуживание продукта Synology?](https://www.synology.com/en-global/knowledgebase/DSM/tutorial/Service_Application/How_to_make_warranty_claim_for_Synology_NAS). Для подачи заявки на получение гарантийного обслуживания Клиенту необходимо вернуть полную комплектацию Продукта в Synology в соответствии с положениями Раздела 3.4. Любой возвращенный Продукт, который (а) был разобран (за исключением случаев, когда это было сделано в соответствии с указанием компании Synology); или (б) не может быть идентифицирован по серийному номеру в результате его стирания или удаления с поверхности Продукта или (в) был поврежден при возврате из-за неправильной упаковки (в том числе имеет, помимо прочего, царапины и деформации), не будет принят и будет возвращен Клиенту за его счет. Любой Продукт необходимо возвратить в надежной упаковке и в том же состоянии, в котором он получен от компании Synology, по указанному компанией Synology адресу, предварительно оплатив стоимость пересылки. Клиент несет ответственность за страхование и риск утери или повреждения возвращаемого товара до момента получения его компанией Synology.

**3.5 Замена на новый или восстановленный Продукт компанией Synology** Если компания Synology решит произвести замену Продукта в соответствии с Гарантией, указанной в Разделе 3.1, Synology выполнит пересылку нового Продукта за свой счет, выбрав способ доставки по своему усмотрению, после получения Продукта, не удовлетворяющего техническим условиям, возврат которого осуществляется согласно положениям Раздела 3.4, и проверки компанией Synology такого несоответствия. Перед отправкой Клиентам восстановленный Продукт проходит на соответствие стандартам качества компании Synology. Обратите внимание, что часть восстановленных Продуктов может иметь пятна, царапины или другие небольшие следы износа. В некоторых странах компания Synology может по своему усмотрению применять к определенным Продуктам Услугу по замене продуктов Synology, в рамках которой компания Synology может отправить Клиенту новый Продукт до получения Продукта, не удовлетворяющего техническим условиям, от Клиента («Услуга по замене продуктов Synology»).

**3.6 Отказ от гарантий.** ГАРАНТИИ, ОБЯЗАТЕЛЬСТВА И ОТВЕТСТВЕННОСТЬ КОМПАНИИ SYNOLOGY, А ТАКЖЕ СРЕДСТВА ПРАВОВОЙ ЗАЩИТЫ КЛИЕНТА, УСТАНОВЛЕННЫЕ В ДАННОЙ ГАРАНТИИ, ПРЕДОСТАВЛЯЮТСЯ ЭКСКЛЮЗИВНО ИЛИ ВЗАМЕН, ПОЭТОМУ НАСТОЯЩИМ КЛИЕНТ ОТКАЗЫВАЕТСЯ ОТ ПРАВ И ПРЕТЕНЗИЙ, ВСЕХ ДРУГИХ ГАРАНТИЙ, ОБЯЗАТЕЛЬСТВ И ОТВЕТСТВЕННОСТИ СО СТОРОНЫ КОМПАНИИ SYNOLOGY И

ВСЕХ ДРУГИХ ПРАВ, ПРЕТЕНЗИЙ К КОМПАНИИ SYNOLOGY, ЯВНЫХ ИЛИ ПОДРАЗУМЕВАЕМЫХ, ПО ЗАКОНУ ИЛИ ИНЫМ ОБРАЗОМ В ОТНОШЕНИИ ПРОДУКТА, СОПУТСТВУЮЩЕЙ ДОКУМЕНТАЦИИ ИЛИ ПРОГРАММНОГО ОБЕСПЕЧЕНИЯ, А ТАКЖЕ ДРУГИХ ТОВАРОВ ИЛИ СЛУЖБ, ПРЕДОСТАВЛЕННЫХ ПО ДАННОЙ ГАРАНТИИ, ВКЛЮЧАЯ, НО НЕ ОГРАНИЧИВАЯСЬ: (А) ПОДРАЗУМЕВАЕМОЙ ГАРАНТИИ ТОВАРНОГО СОСТОЯНИЯ И ПРИГОДНОСТИ ДЛЯ ОПРЕДЕЛЕННЫХ ЦЕЛЕЙ; (B) ПОДРАЗУМЕВАЕМОЙ ГАРАНТИИ, ВЫТЕКАЮЩЕЙ ИЗ ХОДА ВЫПОЛНЕНИЯ, ПОРЯДКА ВЕДЕНИЯ ОПЕРАЦИЙ ИЛИ ТОРГОВОГО ОБЫЧАЯ; (C) ИСКА О НАРУШЕНИИ ИЛИ НЕЗАКОННОМ ПРИСВОЕНИИ; (D) ТРЕБОВАНИЯ В РЕЗУЛЬТАТЕ ДЕЛИКТА (ВКЛЮЧАЯ НЕБРЕЖНОСТЬ, БЕЗУСЛОВНУЮ ОТВЕТСТВЕННОСТЬ, ОТВЕТСТВЕННОСТЬ ЗА ПРОДУКТ ИЛИ ИНЫЕ ЮРИДИЧЕСКИЕ ПОЛОЖЕНИЯ). КОМПАНИЯ SYNOLOGY НЕ ГАРАНТИРУЕТ И СПЕЦИАЛЬНО ОТКАЗЫВАЕТСЯ ОТ ГАРАНТИЙ БЕЗОПАСНОСТИ И ЗАЩИТЫ ОТ УТЕРИ ДАННЫХ ИЛИ ИНФОРМАЦИИ, ХРАНЯЩИХСЯ НА ЛЮБОМ ПРОДУКТЕ SYNOLOGY. КОМПАНИЯ SYNOLOGY РЕКОМЕНДУЕТ КЛИЕНТУ ПРЕДПРИНИМАТЬ НЕОБХОДИМЫЕ МЕРЫ ПО РЕЗЕРВНОМУ КОПИРОВАНИЮ ДАННЫХ, ХРАНЯЩИХСЯ НА ПРОДУКТЕ. В НЕКОТОРЫХ РЕГИОНАХ/СТРАНАХ ОГРАНИЧЕНИЯ НА ПОДРАЗУМЕВАЕМЫЕ ГАРАНТИИ НЕ ПРИМЕНЯЮТСЯ, ПОЭТОМУ ОПИСАННЫЕ ВЫШЕ ОГРАНИЧЕНИЯ МОГУТ НЕ ОТНОСИТЬСЯ К КЛИЕНТУ.

#### **Раздел 4. Ограничения ответственности**

**4.1 Обстоятельства непреодолимой силы.** Компания Synology не несет ответственности и не может считаться ответственной согласно данной Гарантии за задержку или невозможность выполнения действий, предусмотренных данной Гарантией, при возникновении обстоятельств непреодолимой силы (включая, но не ограничиваясь этим, действие или невозможность действия со стороны Клиента).

**4.2. Отказ от возмещения ущерба.** НИ ПРИ КАКИХ ОБСТОЯТЕЛЬСТВАХ КОМПАНИЯ SYNOLOGY ИЛИ ЕЕ ПОСТАВЩИКИ НЕ НЕСУТ ОТВЕТСТВЕННОСТИ ЗА УЩЕРБ, ВКЛЮЧАЯ ЛЮБЫЕ НЕПРЕДВИДЕННЫЕ, НЕПРЯМЫЕ, ФАКТИЧЕСКИЕ, ШТРАФНЫЕ, КОСВЕННЫЕ И ДРУГИЕ УБЫТКИ (ВКЛЮЧАЯ, ПОМИМО ПРОЧЕГО, ПОТЕРЮ ДАННЫХ, ИНФОРМАЦИИ, ДОХОДА, ПРИБЫЛИ ИЛИ БИЗНЕСА), ВОЗНИКШИЕ В РЕЗУЛЬТАТЕ ИЛИ В СВЯЗИ С ИСПОЛЬЗОВАНИЕМ ИЛИ НЕВОЗМОЖНОСТЬЮ ИСПОЛЬЗОВАНИЯ ПРОДУКТА, ЛЮБОЙ СОПРОВОЖДАЮЩЕЙ ДОКУМЕНТАЦИИ ИЛИ ПРОГРАММНОГО ОБЕСПЕЧЕНИЯ И ЛЮБЫХ ДРУГИХ ПРОДУКТОВ И УСЛУГ ПО ДАННОЙ ГАРАНТИИ, НЕЗАВИСИМО ОТ ТОГО, СВЯЗАНО ЛИ ЭТО С ДОГОВОРОМ, ДЕЛИКТОМ (В ТОМ ЧИСЛЕ НЕБРЕЖНОСТЬЮ), СТРОГОЙ ОТВЕТСТВЕННОСТЬЮ ИЛИ ДРУГИМИ ДЕЙСТВИЯМИ, ДАЖЕ ЕСЛИ КОМПАНИЯ SYNOLOGY БЫЛА ПРЕДУПРЕЖДЕНА О ВОЗМОЖНОСТИ ТАКОГО УЩЕРБА.

**4.3 Ограничение ответственности.** ОТВЕТСТВЕННОСТЬ КОМПАНИИ SYNOLOGY И ЕЕ ПОСТАВЩИКОВ ПО ИСПОЛЬЗОВАНИЮ ИЛИ НЕВОЗМОЖНОСТИ ИСПОЛЬЗОВАНИЯ ПРОДУКТА, ПРИЛАГАЕМОЙ ДОКУМЕНТАЦИИ, ПРОГРАММНОГО ОБЕСПЕЧЕНИЯ ИЛИ ДРУГИХ ТОВАРОВ И УСЛУГ В СООТВЕТСТВИИ С ДАННОЙ ГАРАНТИЕЙ НЕ МОЖЕТ ПРЕВЫШАТЬ СУММЫ, ФАКТИЧЕСКИ УПЛАЧЕННОЙ ЗА ПРОДУКТ, НЕЗАВИСИМО ОТ СУММЫ УБЫТКОВ И КАК НА ОСНОВЕ КОНТРАКТА, НАРУШЕНИЯ ТРЕБОВАНИЙ ПО ЭКСПЛУАТАЦИИ (ВКЛЮЧАЯ НЕБРЕЖНОСТЬ), БЕЗУСЛОВНЫХ ОБЯЗАТЕЛЬСТВ, ТАК И НА ОСНОВЕ ИНЫХ ЮРИДИЧЕСКИХ ПОЛОЖЕНИЙ. Действие указанных выше отказа от гарантий и ограничения ответственности распространяется на максимальный срок в соответствии с действующим законодательством. Законодательство в некоторых регионах/странах не допускает исключений и ограничений ответственности по некоторым видам ущерба. В этом случае на данный Продукт распространяются соответствующие законы, поэтому перечисленные выше исключения и ограничения могут относиться к Клиенту не полностью.

#### **Раздел 5. Прочее**

**5.1 Права собственности.** Продукт, Программное обеспечение и документация, прилагаемые к Продукту, защищены правами собственности и правами интеллектуальной собственности компании Synology, ее сторонних поставщиков и лицензиаров. Компания Synology сохраняет за собой все права и интересы в отношении интеллектуальной собственности на Продукт; права на интеллектуальную собственность на Продукт, Программное обеспечение и документацию, а также другие товары, указанные в данной Гарантии, не могут передаваться Клиенту согласно данной Гарантии. Клиент обязуется (a) соблюдать условия лицензионного соглашения Synology с конечным пользователем, прилагаемого к Программному обеспечению, приобретенному у Synology или авторизованного компанией Synology дистрибьютора либо розничного продавца; (б) не вскрывать технологии любого Продукта, его компонентов или прилагаемого Программного обеспечения, а также иным образом незаконно присваивать, разглашать или нарушать права на интеллектуальную собственность Synology.

**5.2 Передача прав.** Клиент не может передавать права по данной Гарантии непосредственно, по закону или иным способом без предварительного письменного согласия со стороны компании Synology.

**5.3 Отсутствие дополнительных условий.** За исключением случаев, когда это явно разрешено данной Гарантией, ни одна из сторон не принимает и не выполняет условия или меры, противоречащие условиям данной Гарантии, установленные третьими лицами в заказах на покупку, расписке о получении, подтверждении, письме или указанные иным способом, за исключением случаев, когда обе стороны письменно договорились о подобных условиях. Кроме того, если данная Гарантия противоречит условиям другого договора, принятого сторонами в отношении Продукта, Гарантия будет иметь преимущественную силу, если в другом договоре специально не

оговорены пункты, которые будут иметь преимущественную силу над Гарантией.

**5.4 Применимое законодательство.** Если это явно не запрещено местным законодательством, данная Гарантия регулируется законодательством штата Вашингтон, США, для Клиентов, проживающих в США, а также законодательством Китайской Республики (Тайваня) для Клиентов, не проживающих в США, не принимая во внимание любые коллизии правовых норм, имеющих противоположный смысл. Конвенция ООН 1980 о договорах международной купли-продажи, а также последующие варианты, не имеют здесь юридической силы.

**5.5 Разрешение споров.** Любой спор, разногласие или претензия, возникающие в результате или в связи с настоящей Гарантией, Продуктом или предоставляемыми компанией Synology услугами, либо другой спор, возникающий в связи со взаимоотношениями между Клиентами, проживающими в США, и компанией Synology, будет исключительно и окончательно разрешен в арбитражном суде в соответствии с действующими правилами Американской арбитражной ассоциации, за исключением случаев, указанных ниже. Арбитражное разбирательство будет проводиться единственным арбитром и будет ограничено исключительно спором между Клиентом и компанией Synology. Арбитражное разбирательство или любая его часть не могут быть объединены с любым другим арбитражным разбирательством или проводиться на основании коллективного иска. Арбитражное разбирательство должно проводиться в округе Кинг, штат Вашингтон, США, путем подачи документов, по телефону, в Интернете или лично в соответствии с решением арбитра по требованию сторон. Стороне, выигравшей дело в любом арбитражном разбирательстве на территории США или за пределами США, или в любом судебном разбирательстве, компенсируются все расходы и разумное вознаграждение адвокатов, включая любой арбитражный взнос, уплаченный стороной, выигравшей дело. Любое решение, принятое в результате такого арбитражного разбирательства, будет окончательным и обязательным для сторон, и решение может быть вынесено любым судом компетентной юрисдикции. Клиент понимает, что в отсутствие данного положения Клиент имел бы право разрешать спор, разногласие или претензию в суде, включая право подачи групповых исков, и что Клиент прямо и сознательно отказывается от таких прав и соглашается разрешать любые споры путем обязательного арбитражного разбирательства, в соответствии с положениями Раздела 5.5. Для Клиентов, находящихся за пределами США, любые споры, разногласия или претензии, описанные в данном разделе, будут разрешаться посредством арбитражного разбирательства, проводимого тремя нейтральными арбитрами в соответствии с правилами Законодательства об арбитраже КНР и применимыми процедурными правилами. Местом проведения арбитражного разбирательства является г. Тайбэй, Тайвань, КНР, языком арбитражного разбирательства является английский язык, или, по соглашению обеих сторон, мандаринское наречие китайского языка. Решение арбитражного суда является окончательным и обязательным для сторон и может быть приведено в исполнение в любом суде соответствующей юрисдикции. Ни один пункт данного Раздела не запрещает и не запрещает и не ограничивает использование компанией Synology судебного запрета или применения других действий на основании закона или права справедливости за нарушение или попытку нарушения данной Гарантии в соответствии с правами на интеллектуальную собственность Synology.

**5.6 Вознаграждение адвокатов.** Стороне, выигравшей дело в любом арбитражном разбирательстве или в любом судебном разбирательстве, компенсируются все расходы и разумное вознаграждение адвокатов, включая любой арбитражный взнос, уплаченный стороной, выигравшей дело.

**5.7 Ограничения на экспорт.** Вы признаете, что на Продукт могут распространяться экспортные ограничения США. Вы обязуетесь соблюдать все нормы законодательства, применимого к Продукту, включая, но не ограничиваясь этим, Акты Бюро контроля за экспортом США.

**5.8 Делимость соглашения.** Если любое положение Гарантии определяется судом компетентной юрисдикции как неисполнимое, незаконное или недействительное, все остальные положения данной Гарантии будут иметь полную юридическую силу.

**5.9 Полнота соглашения.** Настоящая Гарантия представляет собой всю полноту соглашения, замещая все предварительные соглашения между компанией Synology и Клиентом в отношении предмета соглашения. Никакие добавления, изменения или отказы от любых положений данной Гарантии не будут действительны, если они не предоставлены в письменном виде с подписью соответствующей стороны.

### **FCC Declaration of Conformity**

This device complies with Part 15 of the FCC Rules. Operation is subject to the following two conditions: (1) this device may not cause harmful interference, and (2) this device must accept any interference received, including interference that may cause undesired operation.

この装置は、クラス A 機器です。この装置を住宅環境で使用すると電波妨 害を引き起こすことがあります。この場合には使用者が適切な対策を講ずる よう要求されることがあります。 VCCI 一 A